# **Prezentarea telefonului**

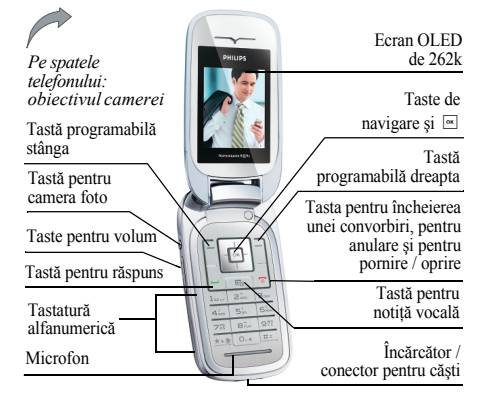

*Philips urmăreşte permanent să Óşi Ómbunătăţească produsele. Din acest motiv, Philips Óşi rezervă dreptul de a revizui acest ghid de utilizare şi de a-l retrage oric'nd, fără preaviz. Philips furnizează acest ghid de utilizare* "*ca atare" si, cu exceptia cazurilor prevăzute de lege, nu Óşi asumă responsabilitatea pentru nicio eroare, omisiune sau discrepanţă Óntre acest ghid de utilizare şi* *produsul descris. Acest aparat este destinat conectării la reţele GSM/GPRS.*

# **Funcţii disponibile**

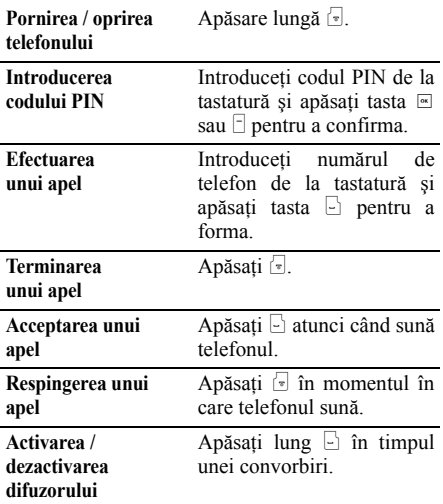

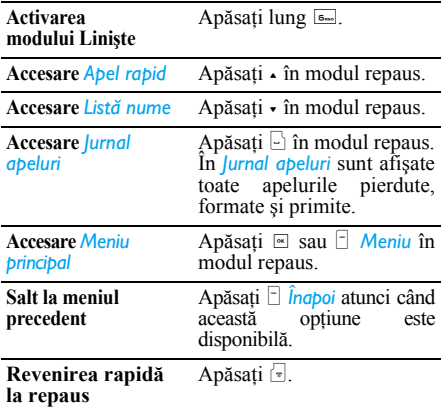

# **Tastele programabile**

Tastele programabile din partea stângă și dreaptă « şi > situate Ón partea de sus a tastaturii vă permit să selectați opțiunile corespunzătoare care apar pe  $ecran$  (deasupra lor), inclusiv  $\hat{i}$  timpul convorbirilor. Funcțiile îndeplinite de aceste taste variază în functie de contextul actual.

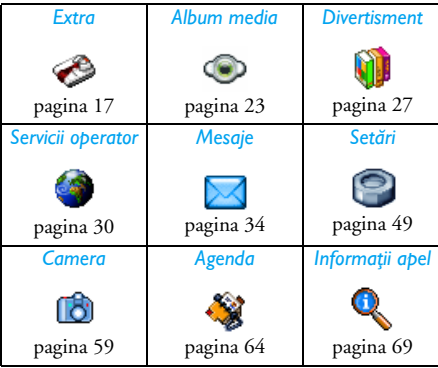

# **Meniul principal**

Meniul principal vă asigură accesul la toate funcțiile telefonului dvs. prezentate sub formă de grilă. În tabelul de mai sus este prezentată structura *Meniului principal*, semnificatiile pictogramelor din meniu și pagina de manual unde puteti găsi informații mai detaliate despre subiectul respectiv.

Apăsați <sup>«</sup> pentru a accesa *Meniu principal* în mod repaus, apoi folositi tasta centrală de navigare. Directiile sunt reprezentate în acest ghid cu ajutorul semnelor  $\overline{\phantom{a}}$ ,  $\overline{\phantom{a}}$ ,  $\overline{\phantom{a}}$  sau  $\overline{\phantom{a}}$  pentru a parcurge pictogramele si listele. În momentul parcurgerii unei liste, pozitia dvs. în listă va fi indicată de o bară derulantă, plasată în partea dreaptă a ecranului. În momentul în care vă aflati într-o listă, apăsați <sup>®</sup> pentru a accesa opțiunile legate de elementul selectat, apăsați **□ Îngpoi** pentru a reveni la nivelul precedent.

# **Cum se foloseşte acest manual**

Cuprinsul acestui manual este structurat după cum urmează:

*Prezentarea telefonului* Această sectiune contine prezentare generală a telefonului dvs. mobil si informatii despre cele mai folosite funcții.

*Capitolul 1: Pregătirea pentru utilizare*

*Capitolul 2: Apelarea*

*Capitolul 3: Introducerea textului* 

*Capitolele*   $4 - 12$ 

Informatii despre setarea telefonului dvs. mobil pentru prima dată: introducerea cartelei SIM, a bateriei etc.

Informatii referitoare la efectuarea si primirea de apeluri.

Informatii despre modul de introducere a textului cu ajutorul tastelor numerice.

Aceste capitole prezintă fiecare element al *Meniului principal* pe rând.

*Alte secţiuni* Capitolul 12 este urmat de sectiunile destinate pictogramelor si simbolurilor, precautiilor, Accesoriilor incluse, informatiilor SAR (dacă sunt disponibile în momentul publicării, dacă nu, incluse într-un document separat) și garanției limitate.

# **Cuprins**

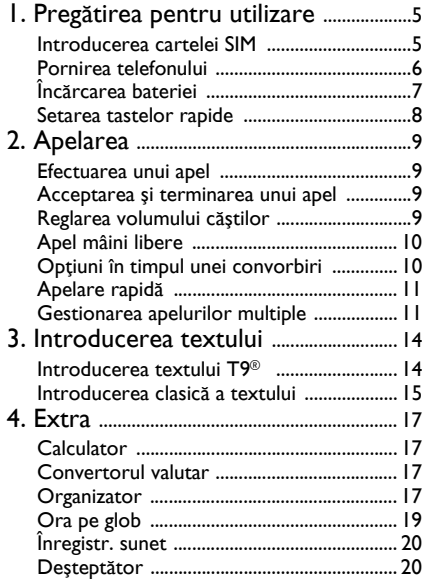

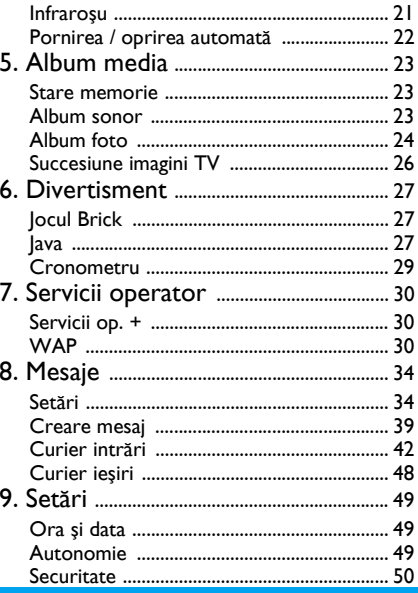

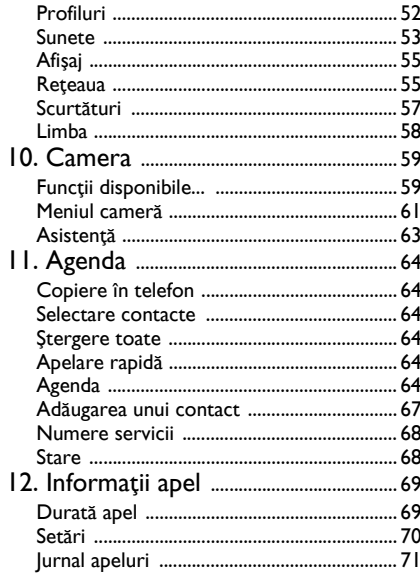

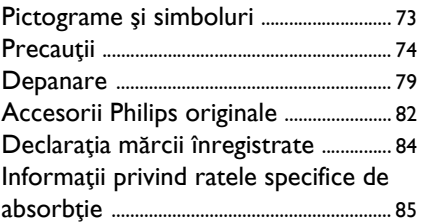

# <span id="page-5-0"></span>**1. Preg ătirea pentru utilizare**

*Vă rugăm să citiţi instrucţiunile privind siguranţ<sup>a</sup> din secţiunea ÑPrecauţiiî Ónainte de utilizare.*

Înainte de a începe să utilizați telefonul, trebuie să introduceti o cartelă SIM validă, achizitionată de la operatorul GSM sau de la distribuitorul dvs. Cartela SIM contine informatii despre abonament, numărul dvs. de telefon mobil și o memorie în care puteți păstra numere de telefon si mesaje (vezi "Agenda" [de la pagina](#page-64-0) 64).

# <span id="page-5-1"></span>**Introducerea cartelei SIM**

#### *Scoaterea carcasei spate*

Pentru a introduce cartela SIM, trebuie să scoateti mai întâi carcasa spate a telefonului. Apăsați pe clapetă și glisați carcasa în jos conform instrucţiunilor următoare.

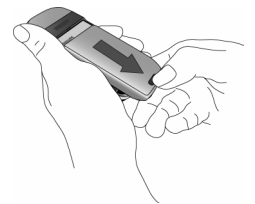

#### *Scoaterea bateriei*

Pentru a scoate bateria, trageti din coltul stânga-jos al acesteia.

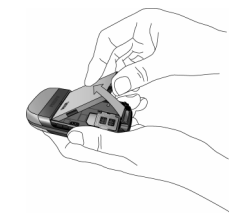

*Puteţi pierde toate setările dvs. personale dacă scoateţi bateria atunci c'nd telefonul este pornit.*

## *Introducerea cartelei SIM*

 Deblocaţi suportul cartelei SIM şi ridicaţi-l din articulație (1). Introduceți cartela SIM în spațiul corespunzător (2). Verificaţi poziţionarea colţului tăiat al cartelei în spațiul corespunzător și orientarea lamelelor aurii de contact cu fata în jos. Readuceti suportul în poziția de blocare (3).

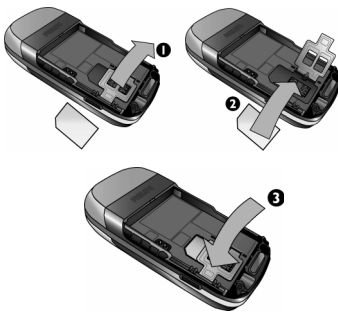

Asezati bateria în locașul său, cu partea conectorilor metalici în jos, până întâmpinați rezistență. Pentru a o fixa, împingeți-o în interior.

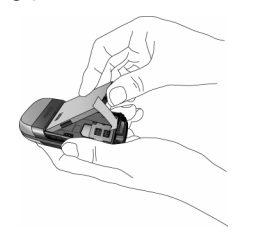

Pentru a remonta carcasa, împingeți-o în locurile de prindere până întâmpinați rezistență.

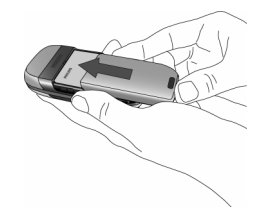

Dezlipiţi pelicula de protecţie de pe ecran şi de pe obiectivul camerei înainte de a porni telefonul.

# <span id="page-6-0"></span>**Pornirea telefonului**

Pentru a porni telefonul, țineți apăsată tasta <sup>[...</sup>]. Dacă este cazul, introduceti codul PIN. Codul PIN este codul secret al cartelei dvs. SIM, format din 4 până la 8 cifre. Acest cod este preconfigurat şi vă este comunicat de către operatorul de retea sau de către distribuitorul dvs. Pentru mai multe informații despre codurile PIN, vezi "Securitate" de la pagina 50.

*Dacă introduceţi un cod PIN greşit de 3 ori, cartela dvs. SIM se va bloca. Pentru a o debloca, trebuie să solicitaţi codul PUK de la operatorul de reţea.*

În momentul în care porniti telefonul mobil cu noua cartelă SIM pentru prima dată, vi se va solicita să vă personalizati telefonul. Această optiune vă ajută să setati următorii parametri:

*Ora de varăSetare orăSetare datăMelodia pentru apelurile primite FundalAgenda*

# <span id="page-7-0"></span>**Œncărcarea bateriei**

Telefonul dvs. este alimentat de la o bateriereîncărcabilă. O baterie nouă este parțial încărcată. În momentul în care bateria se descarcă, veti auzi o alertă sonoră, dacă alerta bateriei este setată la *Activat.* (vezi "Alerte sonore" de la pagina 55) După ce aţi remontat bateria şi capacul acesteia la telefon, puteți încărca telefonul. Introduceti conectorul încărcătorului în telefon, după indicațiile

de mai jos. Apoi introduceti celălalt capăt într-o priză CA.

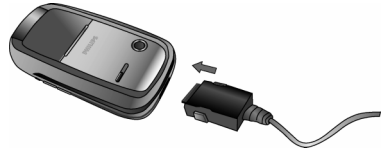

Simbolul bateriei indică stadiul încărcării. În timpul încărcării, indicatorii de încărcare vor defila; telefonul dvs. mobil este reîncărcat complet după cca 2.5 ore. În momentul în care observați că toate liniuțele sunt stabile, bateria este complet încărcată. Acum puteți deconecta Óncărcătorul.

În funcție de rețea și de condițiile de utilizare, bateria poate rezista până la 8,5 ore în convorbire și până la 30 de zile în asteptare.

Menținerea încărcătorului conectat la telefon după încărcarea completă a bateriei nu afectează bateria. Singurul mod de a închide încărcătorul este prin deconectare, deci vă recomandăm să folosiţi o priză CA usor accesibilă. Puteti conecta încărcătorul la o sursă de alimentare IT (numai pentru Belgia).

# <span id="page-8-0"></span>**Setarea tastelor rapide**

Puteți configura tastele numerice  $2 - 9$  pentru a accesa opțiunile preferate printr-o simplă apăsare lungă a tastelor numerice. Câteva taste rapide sunt preconfigurate. Pentru mai multe informaţii, vezi <sup>1</sup>Scurtături" de la pagina 57

# **2. Apelarea**

# <span id="page-9-1"></span><span id="page-9-0"></span>**Efectuarea unui apel**

#### *Din ecranul pasiv*

- 1. În mod repaus, introduceti numărul de telefon de la tastatură. Pentru a corecta o greşeală, apăsaţi R *<C*.
- 2. Apăsați  $\Box$  pentru a forma.
- 3. Apăsați <sup>a</sup> sau *Terminare apel* pentru a închide

Pentru a efectua un apel internațional, apăsați lung tasta **\*\*\*** pentru a introduce semnul "+" pentru prefixul international.

## *Utilizarea agendei*

- 1. Apăsați în mod repaus.
- 2. Selectati un contact din listă. Dacă utilizati agenda telefonului, iar contactul selectat are mai multe numere de telefon, numărul implicit va fi selectat automat. Pentru a selecta un altnumăr, apăsați · sau · (vezi "Agenda" de la [pag](#page-64-0)ina 64 pentru mai multe informaţii).
- 3. Apăsați [: numărul selectat este format.
- 4. Apăsați <sup>v</sup> sau **F** *Terminare apel* pentru a închide

# <span id="page-9-2"></span>**Acceptarea şi terminarea unui apel**

În momentul primirii unui apel, poate fi afisat numărul apelantului, în functie de optiunea aleasă de persoana care vă apelează  $-$  să afiseze sau nu identitatea sa. În cazul în care numărul este memorat în agenda selectată, în locul numărului este afişat numele corespunzător.

- **Acceptarea unui apel**: apăsați tasta  $\Box$ .
- **· Respingerea unui apel**: apăsați tasta <sup>[...</sup>]. Dacă ați activat opţiunea *Deviere apel* (vezi [pagina](#page-71-1) 71), apelul este deviat către un număr sau către mesageria vocală.
- **Sonerie mut**: apăsați tasta **□ Liniște** (sunetul este dezactivat fără ca apelul să fie respins / acceptat).
- **Închidere**: apăsați tasta **E**.

*Telefonul nu va suna dacă se află Ón modul Linişte.*

Dacă aţi selectat opţiunea *Răsp. orice tast*, puteţi accepta un apel apăsând orice tastă, cu excepția  $\overline{\cdot}$ (vezi "Deviere apel" de la pagina 71).

# <span id="page-9-3"></span>**Reglarea volumului căştilor**

În timpul unei convorbiri, apăsați tastele pentru volum din partea stângă a telefonului pentru a mări sau reduce volumul.

# <span id="page-10-0"></span>**Apel mâini libere**

*Pentru confortul şi siguranţa dvs. personală, asiguraţi-vă că Óndepărtaţi telefonul de la ureche Ón momentul Ón care efectuaţi apeluri m'ini libere, şi mai ales atunci c'nd volumul creşte.*

- 1. În mod repaus, introduceți numărul de telefon de la tastatură sau selectati un contact din agendă.
- 2. Apăsați ⊡ apoi ⊡ *Mâini lib.*.

*Dacă vorbiţi deja la telefon, ţineţi apăsată tasta*  ( *pentru a trece Ón mod m'ini libere şi Ónapoi.*

# <span id="page-10-1"></span>**Opţiuni Ón timpul unei convorbiri**

În timpul unei convorbiri, apăsați <u>⊠</u> sau <del>□</del> Opțiuni pentru a accesa următoarele opţiuni.

#### *Activare mod m'ini libere*

Această opțiune vă permite să utilizați funcția mâini libere a telefonului dvs.

### *Mut / Nu mut*

Această opțiune vă permite să închideți sau să porniţi microfonul, pentru ca apelantul să nu vă poată auzi.

# *Œnregistrare dialog*

*Œn majoritatea ţărilor, Ónregistrarea convorbirilor telefonice este reglementată prin lege. Vă sfătuim <sup>s</sup>ă Ól informaţi pe apelant asupra intenţiei dvs. de a Ónregistra convorbirea şi să faceţi acest lucru numai cu acordul apelantului.*

Pentru a înregistra o conversație, selectați *Inreg.* dialog și apăsați <u>⊠</u>. Apăsați **M** din nou sau apăsați  $\Box$ Salvare pentru a încheia înregistrarea: o fereastră de editare vă permite să denumiți înregistrarea, care este apoi memorată în *Album media* > Album sonor > *Œnregistr<sup>ă</sup>ri*, precum şi Ón *Extra* <sup>&</sup>gt;*Œnregistr. sunet*.

În funcție de memoria telefonului (vezi "Stare memorie" de la pagina 23), numărul și durata înregistrărilor vor varia.

*Dacă selectaţi Mut <sup>ş</sup>i apoi Œnregistr. dialog, este Ónregistrată numai vocea apelantului.*

#### *Blocnotes*

 <sup>V</sup>ă permite să notaţi un număr. Œl puteţi apoi memora în agendă, îl puteti apela sau îi puteti trimite un mesaj.

#### *Alte opţiuni Ón timpul unei convorbiri*

Apăsaţi L *Opţiuni* pentru a putea realiza următoarele sarcini în timpul unei convorbiri: puteți accesa și consulta *Lista nume* sau *Jurnal apeluri*, puteți încheia convorbirea selectând *Terminare apel*, puteți modifica setările funcţiei *Egalizator*, puteţi trimite sau citi un *SMS* şi puteţi consulta şi gestiona evenimentele din *Organizator*.

# <span id="page-11-0"></span>**Apelare rapid ă**

Pentru a accesa funcția *Apel rapid*, apăsați • în mod repaus. Această opţiune vă permite să setaţi patru numere de telefon apelate cel mai frecvent. Puteţi apoi apela rapid unul dintre acestea selectând pictograma sau imaginea corespunzătoare de pe ecran.

*Această opţiune este disponibilă <sup>ş</sup>i din meniul principal, Ón Setări <sup>&</sup>gt;Scurtături <sup>&</sup>gt;Apel rapid.*

### *Setarea unui contact cu apelare rapid ă*

- 1. În mod repaus, apăsați pentru a accesa ecranul *Apel rapid*. Alegeţi o miniatură pentru configurare și apăsați <u><sup>∞</sup></u> sau <del>□</del> Setare.
- 2. Alegeţi un nume din lista de contacte, apăsaţi tasta <sup>⊠</sup> din nou, pentru a accesa *Album foto* și

selectati o imagine. Procedati în acelasi mod pentru fiecare miniatură.

### *Apelarea unui contact cu apelare rapid ă*

Pentru a efectua un apel, apăsați  $\cdot$  în mod repaus, apoi selectați miniatura dorită și apăsați <sup>[are]</sup>.

Pentru a reconfigura o miniatură, selectați-o și apăsaţi , pentru o *Œnlocuire* a denumirii şi / sau a imaginii.

În cazul în care o imagine este deja asociată unui contact, este afișată în ecranul *Apel rapid*. Modificarea imaginii Óntr-unul din meniuri înseamnă actualizarea acesteia și în celălalt meniu.

# <span id="page-11-1"></span>**Gestionarea apelurilor multiple**

Capacitatea de a gestiona două sau mai multe apeluri odată şi de a efectua convorbiri tip conferinţă depinde de operatorul de reţea şi / sau abonamentul dvs.

#### *Efectuarea unui al doilea apel*

Puteți efectua un al doilea apel în timpul unei convorbiri în curs sau în timpul unui apel în asteptare. În timpul unei convorbiri, formati un număr (sau selectaţi un contact din agendă) şi apăsati  $\overline{m}$ . Primul apel este pus în așteptare (numărul este afișat în partea de jos a ecranului) și este format cel de-al doilea număr. Puteti apoi apăsa  $\approx$  pentru a accesa diversele opțiuni, printre care:

- *Comutare apeluri* pentru a comuta între apeluri (puteţi apăsa şi <sup>&</sup>lt; sau > pentru a comuta apelurile).
- ï *Transfer* pentru a conecta cele două apeluri. Veţi fi deconectat Ón momentul Óncheierii transferului.
- *Conferință* pentru a-l introduce pe apelant într-o conversaţie tip conferinţă.

*Acceptarea unui al doilea apel*<br>În momentul în care primiți un al doilea apel în timp ce sunteti deja implicat într-o convorbire, telefonul emite un bip sonor și pe ecran apare *Apel în a*<sup>s</sup>*tept*. Puteti să:

- Apăsați Pentru a accepta apelul (primul apel este pus în așteptare).
- Apăsați <sup>d</sup>e Pentru a respinge apelul.
- Apăsaţi , sau L *Opţiuni*

Pentru a deschide lista optiunilor. Puteti selecta *Terminare abel* pentru a încheia convorbirea în curs şi a accepta noul apel primit.

*Pentru a primi un al doilea apel, trebuie să dezactivaţi opţiunea Deviere apel pentru apelurile vocale (vezi [pagina](#page-71-1) 71) şi să activaţi opţiunea Apel Ón aştept (vezi [pagina](#page-70-1) 70).*

# *Acceptarea unui al treilea apel*

Puteți accepta un al treilea apel și dacă vă aflați în mijlocul unei convorbiri și aveti un apel în asteptare. Pentru a face acest lucru, trebuie mai întâi să încheiați una dintre convorbiri sau să-l introduceti pe noul apelant într-o conferință.

Apăsați <sup>v</sup> Pentru a respinge apelul.

Apăsați <sup>®</sup> sau L *Opţiuni*

Pentru a deschide lista optiunilor. Puteți selecta **Acceptare** pentru a accepta apelul primit, sau *Terminare apel* pentru a încheia conversaţia Ón curs şi pentru a accepta apoi apelul primit.

*Acest serviciu nu suportă dec't două convorbiri Ón curs (una activă şi una Ón aşteptare).*

# *Apel conferinţă*

#### *Depinde de abonament.*

Un apel conferinţă este activat prin iniţierea de apeluri multiple sau într-un context de apeluri multiple. Opţiunea vă permite să vorbiţi simultan cu un maximum 5 persoane.

1. Efectuaţi un prim apel către cineva, apoi un al doilea (vezi mai sus).

- 2. Apăsați <sup>■</sup> sau *Optiuni* și selectați *Conferință*. Repetati procedura până la conectarea a 5 membri.
- 3. Selectati *Stergere membru* pentru a deconecta un interlocutor din conferință sau selectați *Convorbire pers.* pentru a purta o convorbire privată numai cu un anumit interlocutor (ceilalti interlocutori fiind pusi în asteptare).
- 4. Apăsați  $\boxed{\circ}$  pentru a întrerupe simultan toate convorbirile.

În cazul primirii unui apel în timpul unei convorbiri tip conferintă, numărul interlocutorilor fiind mai mic de 5, puteti accepta noul apel și îl puteti introduce pe apelant în *Conferință* (dacă numărul interlocutorilor este deja de 5, puteti accepta apelul, dar nu îl puteți adăuga la conferință).

# <span id="page-14-0"></span>**3. Introducerea textului**

Textul poate fi introdus în ecranele de editare în două moduri: prin folosirea modului predictiv de introducere a textului T9<sup>®</sup> si prin folosirea modului clasic de introducere a textului. În continuare, sunt prezentate tehnicile de utilizare a acestor două metode.

# <span id="page-14-2"></span><span id="page-14-1"></span>**Introducerea textului T9**<sup>®</sup>

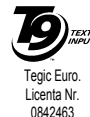

Modul de introducere a textului T9<sup>Æ</sup> reste un mod inteligent de editare. utilizat pentru introducerea de text pe un telefon mobil. Vă permite să introduceti mai rapid textul dorit, anticipând cuvântul pe care doriti să-l inseraţi, pe baza tastelor pe care le-aţi

apăsat. Apăsati o dată tasta corepunzătoare fiecărei litere necesare pentru scrierea unui cuvânt, și T9<sup>®</sup> va sugera un cuvânt pe baza respectivelor litere. În cazul în care există mai multe cuvinte disponibile, este afișat primul cuvânt din listă, în formă încadrată. Apăsati →/- sau  $\Box$  pentru a parcurge lista  $si$  apăsați  $\approx$  pentru a insera cuvântul.

# *Cum Ól utilizaţi?*

 $\Box$  sau  $\lambda$  +

 $\overline{1_{\infty}}$  $\boxed{\text{ok}}$ 

 $\Box$ 

#

Literele şi simbolurile desemnate fiecărei taste sunt următoarele:

 $2 - 97$ Pentru a selecta literele.

> Pentru a parcurge lista de cuvinte propuse.

Apăsati oricare dintre cele trei taste pentru a insera cuvântul selectat, urmat de un spatiu.

 Apăsaţi scurt pentru a şterge o literă, apăsati lung pentru a sterge tot textul.

 $0.1$ Pentru a modifica tipul literelor:<br>Standard minuscule sau minuscule sau MAJUSCULE.

- Pentru a vizualiza tabelul simbolurilor si semnelor de punctuatie. Apăsati apoi L *>>* sau tasta <sup>&</sup>lt; şi > pentru a parcurge cele trei tabele disponibile.
- \*\*\* Pentru a trece de la T9<sup>®</sup> la introducerea clasică a textului sau la cea numerică.

#### **Exemplu: introducerea cuvântului "home":**

- 1. Apasati  $\boxed{4}$   $\boxed{6}$   $\boxed{6}$   $\boxed{3}$   $\boxed{3}$   $\boxed{2}$   $\boxed{2}$   $\boxed{2}$   $\boxed{2}$   $\boxed{2}$   $\boxed{2}$   $\boxed{2}$   $\boxed{2}$   $\boxed{2}$   $\boxed{2}$   $\boxed{2}$   $\boxed{2}$   $\boxed{2}$   $\boxed{2}$   $\boxed{2}$   $\boxed{2}$   $\boxed{2}$   $\boxed{2}$   $\boxed{2}$   $\boxed{2}$   $\boxed{2}$   $\$ primul cuvânt dintr-o lista: Good.
- 2. Apăsați  $\cdot$  sau  $\Box$  pentru a parcurge lista și a selecta *Home*.

3. Apăsați  $\approx$  sau  $\rightarrow$  pentru a confirma selectarea cuvântului Home<sup>.</sup>

**Dicționarul**<br>În cazul în care cuvântul pe care doriti să-l introduceți nu se găsește în dicționarul T9<sup>®</sup>, îl puteți adăuga la baza de date. Apăsaţi L *1>2>3* pentru a parcurge lista până la final, până când ajungeți la înregistrarea reprezentată de o serie de liniute evidențiate (  $\qquad$  ).

Apăsaţi R *Ortografiere* pentru a deschide un ecran de editare de bază. Introduceți noul cuvânt fără spații, utilizând metodele descrise mai jos, și apăsati  $\Box$  *OK* când ati terminat. Veti reveni apoi la mesajul pe care îl scriati și noul cuvânt va fi introdus.

### *Limba*

Puteți modifica limba de scriere în timp ce compuneți un mesaj, ținând apăsată tasta **[\***]. Limbile disponibile depind de tara de unde ati cumpărat telefonul dvs. mobil.

# <span id="page-15-0"></span>**Introducerea clasică a textului**

Apăsați  $\overline{**}$  pentru a trece de la T9<sup>®</sup> la modul clasic de introducere a textului. Această metodă implică apăsarea multiplă a tastelor, pentru a ajunge la litera dorită: litera "h" este a doua literă de pe tasta 4, deci

trebuie să apăsati tasta 4 de două ori pentru a introduce "h<sup>3</sup>. Apăsați scurt tasta **E** *Anulare* pentru a sterge o înregistrare, apăsati lung pentru a sterge întregul text.

#### Exemplu: introducerea cuvântului "home":

Apăsaţi 4, 4 ( *G*H*I*) 6, 6, 6 (*MN*O), 6(MNO), <u>aw</u>, **aw** (DEF). Apăsați <sup>∞</sup> în momentul finalizării mesajului.

Literele, cifrele și simbolurile corespunzătoare fiecărei taste sunt prezentate în dreapta.

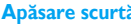

**Apăsare scurtă Apăsare lungă**

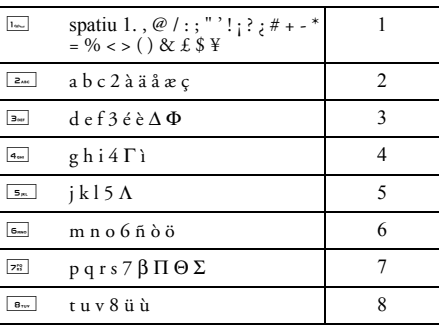

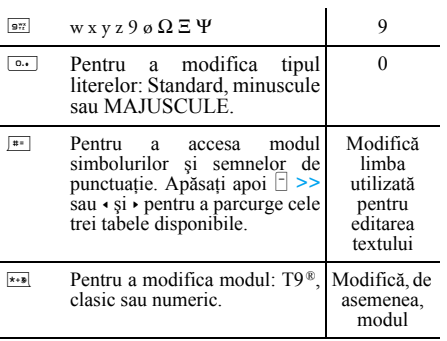

# <span id="page-17-0"></span>**4. Extra**

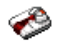

<span id="page-17-1"></span>Funcţiile şi opţiunile acestui meniu sunt menite să vă ajute să fiți informat și organizat în timp ce călătoriti.

# <span id="page-17-2"></span>**Calculator**

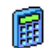

Telefonul dvs. este echipat cu un calculator încorporat, pe care îl puteti folosi pentru a efectua calcule de bază. Cifrele se introduccu ajutorul tastaturii, iar semnele matematice cu ajutorul tastelor de navigare, conform tabelului de mai jos:

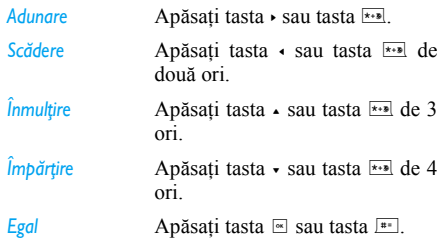

O pictogramă din partea de sus a ecranului indică tastele de navigare ce trebuie utilizate pentru introducerea semnelor matematice.

Tineti apăsată tasta <sup>o.</sup> pentru a introduce separatorul zecimal.

*Rezultatul calculatorului este concludent. Exactitatea calculelor este de 2 zecimale. Rezultatul este rotunjit după cea de-a 2-a zecimală pentru operaţia următoare.*

# <span id="page-17-3"></span>**Convertorul valutar**

Acest meniu vă permite să convertiți o I.I sumă dintr-o monedă într-alta, utilizând cursul de schimb pe care îl doriți. Puteți efectua transformări din valută *Naţională* Ón *Străină* sau invers. Introduceti un curs în câmpul *Curs schimb* şi o sumă fie Ón c'mpul *Naţională*, fie Ón câmpul *Străină*: suma este calculată automat.

# <span id="page-17-4"></span>**Organizator**

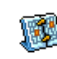

Acest meniu vă permite să creați, să memoraţi şi să gestionaţi evenimentele din organizatorul dvs. În momentul în care o alertă din organizator este setată la *Activat* (vezi "Alerte sonore" de la pagina 55), un bip vă avertizează asupra datei evenimentului.

*Organizatorul partajează capacitatea de memorare a telefonului mobil cu alte funcţii (agenda, albumul foto, sunetele etc.). Pentru a verifica memoria disponibilă a telefonului dvs., selectaţi Album media > Stare memorie.*

#### *Crearea unui nou eveniment*

- 1. Œn *Evenimente*, selectaţi *<Nou>*, apoi tipul evenimentului pe care doriti să-l creati (*Sărbătoare*, *Œnt'lnire*, *Sarcină*).
- 2. Introduceti data si ora de începere si de finalizare a evenimentului si denumiti-l (de exemplu, "Întâlnire cu Ionescu").
- 3. Setaţi o avizare sonoră şi o frecvenţă: alertele vor fi declanşate la ora aleasă.

*Avizarea sonoră se aplică numai evenimentelor de tip Œnt'lnire <sup>ş</sup>i Sarcină. Va fi actualizată Ón momentul schimbării fusurilor orare (vezi [ìOra pe globî](#page-19-0) mai jos).*

## *Ştergerea evenimentelor vechi*

Acest meniu vă permite să ştergeţi evenimentele trecute. Introduceți data de începere (trecută sau viitoare) de la care toate evenimentele anterioare

vor fi șterse și apăsați tasta <sup>[</sup>≡] de două ori, pentru a şterge toate evenimente anterioare acestei date.

*Pentru a şterge toate evenimentele din organizatorul dvs., introduceţi o dată de Óncepere cu c'ţiva ani Ónainte (de exemplu, 31 decembrie 2010) şi asiguraţi-vă că toate evenimentele anterioare acestei date sunt şterse simultan.*

#### *Gestionarea evenimentelor*

Alegeti un eveniment din listă și apăsati  $\approx$  sau  $\Box$ *Optiuni* pentru a accesa optiunile descrise mai jos.

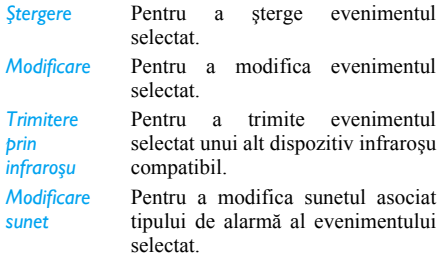

*Modificarea unui eveniment repetat atrage după sine modificarea tuturor Ómprejurărilor acestui eveniment.*

#### *Evidenţe evenimente*

Evenimentele păstrate în organizatorul dvs. pot fi afişate Ón *Evidenţă zilnică*, *Evidenţă săpt.* şi *Evidenţă lunară*. Alegeţi un format de vizualizare şi apăsaţi  $\overline{a}$ , apoi folositi  $\cdot$  sau  $\cdot$  pentru a afișa ziua, săptămâna sau luna anterioară sau următoare.

# <span id="page-19-0"></span>**Ora pe glob**

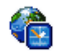

Acest meniu vă permite să setati și să afișați atât ora locală, cât și ora unei alte tări, la alegere. Dacă alegeti să afișati ora locală și

pe cea a altei tări pe ecranul de pornire, imaginea pe care ati selectat-o ca fundal nu va mai fi afisată acolo, ci va fi înlocuită de fundalul standard Ora pe glob.

# *Setări locale*

- *Setare oră*Vă permite să setați ora apăsând tastele corespunzătoare.
- *Fus orar local* Apăsaţi + sau - pentru a selecta fusul orar corespunzător zonei dvs.
- *Ora de vară* Permite setarea pe *Activat* sau *Dezactivat* a orei de vară pentru fusul orar din zonă.

# *Ora pe glob*

Activati această optiune dacă doriti să afișati atât ora locală, cât și un alt fus orar pe ecranul repaus. Apăsați <sup>+</sup> sau - pentru a seta opţiunea la *Activat* sau *Dezactivat*. Atunci când este *Activat*, puteti afisa fusul orar dorit cu ajutorul meniului *Comutare local / străin*.

*Această funcţie nu este disponibilă atunci c'nd opţiunea Fără ceas este selectată Ón [ìSetare dat](#page-49-4)ă<sup>î</sup> [de la pagina](#page-49-4) 49.*

#### *Comutare local / străin*

Pentru a afişa fusul orar local, urmat de cel străin, şi invers.

#### *Set ări fus orar străin*

*Fus orar străin*Apăsaţi <sup>+</sup> sau - pentru a selecta fusul orar dorit.*Ora de vară*Vă permite să setati optiunea orei de vară la *Activat* sau *Dezactivat* pentru un fus orar străin.

*Alarmele, avertizările sonore, evenimentele programate nu depind de fusul orar! Dacă setaţi o alarmă sau un eveniment la ora 9:00 AM Ón fusul orar A, acestea vor fi declanşate tot la ora 9:00 AM dacă treceţi la fusul orar B.*

# <span id="page-20-0"></span>**Œnregistr. sunet**

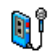

Acest meniu vă permite să efectuati înregistrări cu o durată maximă de 12 minute, în funcție de starea memoriei (vezi "Stare memorie" de la pagina 23).

Selectati <Nou> pentru a începe înregistrarea. După ce ati terminat, apăsați tasta **□ Salvare** pentru a încheia înregistrarea. Puteti apoi fie denumi noul fişier sonor, fie accepta denumirea implicită propusă, apăsând tasta  $\overline{\mathbb{R}}$ . Puteti apoi reveni la lista  $\hat{l}$ nregistr. sunet, noua înregistrare fiind afișată în listă. În momentul în care selectati un fisier sonor, acesta este redat automat într-o buclă. Apăsați <sup>®</sup> pentru a accesa optiunile. Puteti alege optiunea de Redare *memo*, *Redenumire* sau *Stergere* a înregistrării, o puteti seta ca *sonerie* sau *Sonerie SMS / MMS*.

*Un semn luminos de atenţionare indică faptul că Ónregistrarea dvs. va atinge Ón cur'nd durata maximă permisă. Dacă nu opriţi Ónregistrarea, o pictogramă Ón formă de plic de culoare roşie vă va informa că Ónregistrarea dvs. este prea lungă pentru a fi trimisă prin MMS.*

# <span id="page-20-1"></span>**Deştept ător**

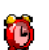

Telefonul dvs. mobil este echipat cu un ceas desteptător cu repetare alarmă. Puteti seta până la trei alarme separate și puteți

alege dacă alarma să fie repetată sau nu. Pentru a seta o alarmă, urmati pașii de mai jos:

- 1. Alegeti o alarmă și setati-o la *Activat*.
- 2. Apoi introduceti ora și apăsați  $\approx$ .
- 3. După aceea, selectați frecvența: O dată, În *fiecare zi*, *Zile lucrăt.*.
- 4. În fine, selectati tipul de alarmă: *Buzzer* sau o melodie din albumul sonor și apăsați tasta ≅.

Repetati pasii de mai sus pentru a seta și alte alarme.

*Ceasul deşteptător va suna chiar dacă telefonul dvs. mobil este Ónchis şi / sau dacă volumul soneriei este redus la Linişte. Œn momentul declanşării unei alarme, apăsaţi orice tastă pentru a o dezactiva (cu excepţia cazului Ón care modul repetare alarmă este activat, vezi mai jos).*

## *Modul repetare alarm ă*

Acest meniu vă permite să setati modul repetare alarmă la *Activat* sau *Dezactivat*. Œn momentul Ón careo alarmă se declanşează şi modul repetare alarmă este *Activat*:

- apăsați orice tastă (cu excepția tastei **□ Stop**) pentru a opri temporar soneria. Alarma se va declanşa din nou peste aproximativ 7 minute.
- **∙** apăsați tasta **E** *Stop* pentru a opri soneria și repetarea alarmei.

Modul repetare alarmă este dezactivat automat după 9 repetări ale alarmei.

*Setarea modul repetare alarmă se aplică tuturor alarmelor setate.*

#### <span id="page-21-0"></span>**Infraroş<sup>u</sup>**

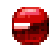

Telefonul dvs. mobil vă permite să vă conectati la o varietate de dispozitive externe, prin infraroşu. Acest meniu vă oferă mai multe optiuni de realizare a conexiunii cu aceste dispozitive externe.

#### <span id="page-21-1"></span>*Infraroş<sup>u</sup>*

Telefonul dvs. mobil este prevăzut cu un port infrarosu, care vă permite să trimiteti sau să receptionati date către sau de la alte dispozitive infraroşu compatibile (de exemplu, un alt telefon mobil, un computer, un PDA etc.) printr-o conexiune fără fir.

*Fişierele protejate de copyright nu pot fi trimise. Œn momentul Ón care vă conectaţi la un PC, nu uitaţi să activaţi opţiunea infraroşu a acestuia.*

**Poziționarea dispozitivelor** Înainte de a transmite date între două dispozitive, acestea trebuie să fie corect poziţionate unul faţă de celălalt. Asiguraţi-vă că:

- porturile infraroșu sunt față în față,
- ï se află la mai puţin de 50 cm distanţă unul faţă de celălalt.
- niciun obstacol nu se află în calea undei infraroşii.

#### **Trimiterea datelor**

 Pentru a trimite date prin infraroşu de la telefonul dvs. mobil, trebuie mai întâi să selectați elementul pe care doriti să-l trimiteti: în momentul selectării unei imagini, a unui sunet, a unui nume sau a unui eveniment, un submeniu vă asigură accesul la optiunea *Trimitere* prin infrarosu.

De Óndată ce telefonul dvs. detectează un altdispozitiv infraroşu compatibil, trimiterea va fi iniţializată automat. Pentru a putea urmări procesul, pe ecran sunt afişate mai multe mesaje.

*Trimiterea este anulată dacă telefonul dvs. nu detectează un alt dispozitiv Ónainte de expirarea duratei de căutare, dacă legătura infraroşu este Óntreruptă sau dacă anulaţi procesul.*

**Recepționarea datelor**<br>În momentul în care selectati *Primire*, telefonul dvs. este gata să recepţioneze un element prin infraroşu şi <sup>a</sup>şteaptă ca un alt dispozitiv infraroşu să-l trimită. Ca şi în cazul trimiterii datelor, pe ecran sunt afișate mesaje care vă permit să urmăriţi desfăşurarea procesului.

*Primirea este anulată dacă telefonul dvs. nu este contactat de un alt dispozitiv Ónainte de expirarea duratei de căutare, dacă legătura infraroşu este Óntreruptă, dacă dimensiunea fişierului trimis este prea mare sau dacă anulaţi procesul.*

#### **Salvarea datelor**

 Va fi afişat un mesaj prin care veţi fi informat că aţi primit un fișier. Apăsați <sup>®</sup> pentru a accesa optiunile de mai jos.

- *Salvare* Pentru a salva datele şi pentru a redenumi apoi fişierul.
- *Afişare* Pentru a afişa detaliile datelor primite.

*Anulare*Pentru a ignora datele primite.

# <span id="page-22-0"></span>**Pornirea / oprirea automat ă**

Aceste două meniuri separate vă permit să setati pornirea sau oprirea automată a telefonului dvs. la ore prestabilite. Astfel, puteti să prelungiti durata de viată a bateriei telefonului dvs. (de exemplu, în timpul noptii), să nu fiti deranjat la anumite ore și să asiguraţi pornirea automată a telefonului.

Pentru a activa optiunea *Pornire automată*, selectațio și apăsați ⊠. Selectați *Activat* și apăsați tasta ⊠. Introduceti ora la care doriti ca telefonul dvs. mobil să pornească automat și apăsați tasta ⊠. Selectați frecventa dorită, dintre O dată, În fiecare zi, sau Zile *lucrăt.* și apăsați <u>⊠</u>. Activarea este confirmată printr-un mesaj.

# <span id="page-23-1"></span><span id="page-23-0"></span>**5. Album media**

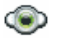

### <span id="page-23-4"></span><span id="page-23-2"></span>**Stare memorie**

Acest meniu vă permite să afisați procentajul de memorie disponibilă a telefonului dvs. Capacitatea memoriei este partajată între mai multe funcții: imagini, sunete, memo-uri și etichete vocale înregistrate pentru comenzile vocale, mesaje salvate, înregistrări în agendă şi organizator, jocuri etc.

Apăsați • pentru a verifica starea memoriei. Pe display apare procentajul de memorie liberă şi memoria totală a telefonului în kilobiti (Kb). Apăsați din nou ≅ pentru a verifica lista detaliată a memoriei utilizate de fiecare functie.

Telefonul dvs. mobil conține multe sunete și imagini. Puteţi şterge numai sunete sau imagini neprotejate la ştergere, de exemplu, pentru a crea spațiu liber pentru propriile dvs. sunete și imagini. Dacă apare mesajul Listă plină în momentul salvării unui element nou, trebuie să ștergeți un element pentru a putea crea sau adăuga altul nou.

## <span id="page-23-3"></span>**Album sonor**

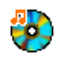

*Melodii protejate*

Acest meniu vă permite să gestionati fisierele sonore stocate în telefonul dvs. mobil. Optiunile disponibile sunt:

*Vizualizare toate*Pentru a accesa toate fişierele dvs. sonore într-o singură listă.

*Melod. pers.* Pentru a accesa fişierele sonore descărcate.

> Pentru a accesa lista de exemple sonore protejate de copyright.

> > *Melodiile protejate nu pot fi trimise sau şterse.*

 $\hat{i}$ nregistrări Pentru a accesa lista de înregistrări sonore.

Odată accesată lista, puteti selecta un fișier sonor și apăsa tasta ⊠ pentru a accesa opțiunile prezentate mai jos.

*Trimite prin...* Pentru a trimite fişierul sonor selectat prin *Email* (vezi [pag](#page-39-1)ina 39), prin *Infraroşu* (vezi [pag](#page-21-1)ina 21), sau prin *MMS* (vezi [pag](#page-35-0)ina 35).

*Stabil. ca sonerie*Pentru a seta sunetul selectat casonerie.

*Sonerie SMS/MMS* Pentru a seta sunetul selectat ca*Sonerie mesaje*. Această opţiune trebuie să fie activată din meniul*Setări* <sup>&</sup>gt;*Sunete* (vezi [pagina](#page-53-1) 53).

*Redenumire* Pentru *Redenumire* a fişierului sonor selectat.

*Ştergere / Ştergere toate*Pentru *Ştergere* a fişierului sonor selectat sau a tuturor fişierelor simultan.

# <span id="page-24-0"></span>**Album foto**

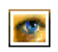

Acest meniu vă permite să afişaţi şi să modificați imaginile păstrate în telefonul dvs. mobil. optiunile sunt prezentate mai jos.

*Imaginile trebuie să aibă dimensiunea şi formatul potrivit pentru ca telefonul dvs. mobil să le poată stoca şi reda corect.* 

*Vizualizare toate*Pentru a accesa toate imaginile dvs. Óntr-o singură listă.

*Fotografiile mele*

*Imaginile mele*

*Imagini prot.*

*fundal*

#### Pentru a accesa fotografiile făcute cu camera încorporată a telefonului.

Pentru a accesa imaginile primite pe telefonul dvs.

Pentru a accesa lista de exemple de imagini protejate.

*Imaginile protejate nu pot fi trimise sau şterse.*

*Pictograme* Pentru a accesa lista de pictograme descărcate.

În dosare, imaginile sunt afișate ca o listă tip text. Selectaţi o imagine şi apăsaţi > pentru a o vizualiza. Apăsând tasta ≅ veți avea acces la opțiunile de mai jos.

*Trimite prin...* Pentru a trimite fişierul selectat prin *Email* (vezi [pagina](#page-39-1) 39), prin *Infraroş<sup>u</sup>* (vezi [pagina](#page-21-1) 21), sau prin *MMS* (vezi [pag](#page-35-0)ina 35). Atenție: nu puteți trimite imagini protejate de copyright. *Stabilire ca* 

Pentru a seta imaginea selectată ca fundal.

*Modificare* Utilizati acest meniu pentru a accesa următoarele opțiuni:

*ï Adăugare text*

selectată. Introduceți textul dorit în ecranul de editare și apăsați  $\blacksquare$ . Folosiţi tastele de navigare pentru a deplasa textul pe ecran: apăsare scurtă pentru a deplasa textul 1 pixel o dată, apăsare lungă pentru 5 pixeli. Apăsați **□** *Înapoi* pentru a reveni la editorul de text sau **D** OK pentru a

Pentru a adăuga text la imaginea

valida şi a trece la următoarea optiune.

*ï Adăugare cadru saupictogra mă*

Pentru a adăuga un cadru sau o pictogramă la imaginea selectată.

*ï <sup>Ş</sup>tergere* Pentru *Anulare* a ultimei modificări aduse imaginii sau pentru *Resetare*, adică pentru a anula toate modificările simultan. Apăsaţi <sup>R</sup> *Œnapoi* pentru a anula sau L *OK* pentru a valida.

- *ï Trimitere* Pentru a trimite imaginea selectat<sup>ă</sup> prin infraroşu, e-mail sau MMS.
- *ï Salvare* Pentru a salva imaginea cu toate modificările făcute.

 Utilizaţi această opţiune pentru a roti imaginea selectată cu *-90 grade*, *+90 grade* sau *+180 grade*.

*Vizualizare*Pentru a afişa fişierul selectat.

*Proprietăţ<sup>i</sup>* Pentru a afişa proprietăţile acestuia (dimensiune, format, rezolutie etc.).

*Redenumire* Pentru *Redenumire* a imaginii selectate.

*Rotire*

*Ştergere / Ştergere toate*

Pentru *Ştergere* a fişierului selectat sau a tuturor fişierelor simultan.

*Imaginile din dosarul Imagini prot. nu pot fi trimise sau şterse.*

# <span id="page-26-0"></span>**Succesiune imagini TV**

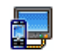

Acest meniu vă permite să afișati imaginile din *Album foto* (automat, într-o succesiune de imagini, sau manual, una câte una) pe

ecranul telefonului dvs. şi / sau pe un ecran TV cu ajutorul accesoriului TV Link.

*Este posibil ca TV Link să nu fie livrat odată cu produsul dvs. Œn acest caz, trebuie să Ól achiziţionaţi separat.* 

### *Manual*

Acest meniu vă permite să afișați manual imaginile. Parcurgeti lista de imagini apăsând - sau -. Apăsati <sup>&</sup>gt;pentru a activa afişajul grafic pe tot ecranul şi trimiteti-l către TV, apăsați - pentru a reveni la listă. În momentul selectării unei imagini, apăsati  $\approx$  sau *<u>E* Selectare pentru a accesa optiunile de rotire (90°</u> sau 180°).

### *Automat*

Acest meniu vă permite să afişaţi automat imaginile într-o succesiune de imagini.

1. Selectați intervalul de timp dintre fiecare imagine (10, 15 sau 20 de secunde) şi apăsaţi , sau L *Selectare*.

- 2. Din lista care apare, selectati imaginile dorite apăs'nd < sau >. Alegeţi *(De)Selectare toate* pentru a selecta sau deselecta simultan toate imaginile.
- 3. Apăsați <sup>®</sup> pentru a inițializa succesiunea de imagini si  $\Box$  pentru a o opri.

Œn ambele moduri, ultima selectare f<sup>ă</sup>cută este salvată automat şi poate fi redată de mai multe ori, succesiv, chiar si atunci când ieșiti din meniul Succesiune imagini TV.

# <span id="page-27-1"></span><span id="page-27-0"></span>**6. Divertisment**

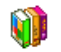

*Funcţiile Horoscop Occidental, Calendar Lunar şi Festival Chinezesc sunt disponibile numai Ón meniul Ón limba chineză (vezi [pagina](#page-27-1) 27). Telefonul dvs. poate să aibă sau să nu aibă meniul Limba Chineză, Ón funcţie de locul de unde l-aţi cumpărat.*

## **Contracronometru**

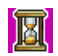

În momentul în care accesati meniul *Cronometru*, pe ecran se va afişa timpul de pornire în format 00:00:0. Accesati meniul

Cronometru şi introduceţi intervalul de timp de la care să înceapă numărătoarea inversă, în format HH:MM:SS.

- 1. Apăsați  $\Box$  *Începe* pentru a porni contracronometrul.
- 2. Apăsați <sup>-</sup> Întrerupe pentru a opri contracronometrul și apăsați □ *Înapoi* pentru a ieşi din meniu.
- 3. La expirarea timpului, telefonul va emite o alarmă. După ce ieşiţi din meniul contracronometrului, această funcție se dezactivează.

# <span id="page-27-2"></span>**Jocul Brick**

Acest joc urmăreşte distrugerea cărămizilor prin lovirea lor cu o minge. Dacă reușiți să distrugeti toate cărămizile, veti trece la nivelul următor.

Tastele utilizate sunt următoarele:

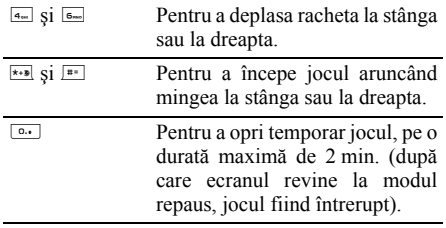

#### <span id="page-27-3"></span>**Java**

Telefonul dvs. mobil dispune de platforma Java, care vă permite să rulati aplicatii  $\Box$ compatibile Java, cum ar fi jocurile descărcate din retea.

În momentul initializării Java pentru prima dată, va apărea un mesaj prin care veti fi informat că instalarea și configurarea Java vor dura câteva momente. Acest lucru se întâmplă o singură dată.

#### *Setări*

După instalarea Java, puteti începe configurarea.

#### **Iniţializarea automată**

Vă permite să setaţi iniţializarea automată a Java la *Activat* sau *Dezactivat*. Dacă este selectat *Activat*, <sup>o</sup> aplicatie Java este initializată imediat după instalare.

#### **Acces Reţea**

- *Retea* Pentru a selecta tipul de re*țea* utilizat în momentul initializării unei conexiuni și pentru a configura setările corespunzătoare.
	- ï *GSM* sau *GPRS*: telefonul dvs. mobil va utiliza numai reteaua GSM sau GPRS pentru conexiunile e-mail.
	- ï *GPRS preferat*: telefonul dvs. mobil va încerca mai întâi să se conecteze la reţeaua GPRS, apoi la reţeaua GSM, dacă reteaua GPRS nu este disponibilă.

*Selectarea opţiunii de mai sus necesită configurarea ambelor setări, GSM si GPRS. Vezi [pag](#page-49-0)ina 49 pentru detalii.*

*Adresa* Vă permite să introduceti o adresă DNS a retelei externe de date la care doriti să vă conectați.

*Cont reţea* Vă permite să selectaţi unul dintre profilurile de date pe care le-ati definit Ón *Setări* <sup>&</sup>gt;*Reţea* <sup>&</sup>gt;*Setări acces* (vezi [pag](#page-55-3)ina 55).

#### **Reţea**

*DNS*

Acest meniu vă oferă acces la setările specifice operatorului, inclusiv adresele DNS şi proxy. Dacă sunt disponibile, toate elementele din acest meniu sunt preconfigurate, astfel că nu va trebui să le modificati.

#### *Aplicaţii Java*

- 1. Atunci când selectați acest meniu pentru prima dată, apăsaţi tasta L *OK* pentru ca iniţializarea să aibă loc. Aceasta va dura câteva minute.
- 2. In momentul în care reveniti la fereastra JAVA, puteti fie:
	- apăsa tasta <u>∝</u> pentru a accesa conținutul *Dosar implicit*, apăsând apoi tasta **H** *Meniu* și *Selectare* pentru a accesa jocurile enumerate, fie apăsa tasta *L* Meniu, pentru a accesa optiunile care vă permit să creati și să gestionaţi noile dosare.
- 3. Selectati *Instalare* pentru a instala pe telefonul dvs. mobil jocurile JAVA pe care le-ati descărcat: trebuie mai întâi să executați instalarea, pentru a putea accesa jocul.
- 4. Apăsati *lesire* pentru a ieși din aplicatia Java sau apăsati **□ Meniu** pentru a accesa lista de opţiuni disponibile.

*Telefonul dvs. poate afişa mesaje despre <sup>Ñ</sup>MIDletsî. MIDlets sunt aplicaţii sau jocuri JAVA.*

# <span id="page-29-0"></span>**Cronometru**

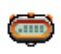

În momentul accesării meniului Cronometru, pe ecran se va afişa Cronometru, cu timpul de pornire 00:00:0.

Apăsați <sup>⊟</sup> Începe sau <sup>®</sup> pentru a porni cronometrul. Tastele rapide vor deveni *Începe* / *Întrerupe* și *Resetează*.

Apăsati <sup>R</sup> Resetează pentru a reseta cronometrul, apoi tasta  $\Box$  *Înapoi* pentru a iesi din meniu.

# <span id="page-30-1"></span><span id="page-30-0"></span>**7. Servicii operator**

Acest meniu conţine serviciile şi funcţiile oferite de <sup>c</sup>ătre operatorul dvs. Astfel, meniurile descrise mai jos pot varia sau pot fi indisponibile, în funcție de abonamentul dvs. Contactaţi operatorul dvs. de retea pentru detalii.

*Serviciile oferite pot implica efectuarea unui apel sau trimiterea unui SMS, ambele operaţiuni put'nd fi taxabile.*

# <span id="page-30-2"></span>**Servicii op. +**

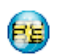

Această optiune a meniului este rezervată serviciilor specifice operatorului. Contactati operatorul dvs. pentru mai multe informatii despre aceste optiuni.

# <span id="page-30-3"></span>**WAP**

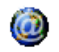

Acest meniu vă permite să accesati serviciile oferite de reteaua dvs., cum ar fi stirile, evenimentele sportive, informatiile meteo etc.

*Œn cazul Ón care telefonul dvs. a fost preconfigurat, nu va trebui să modificaţi setările descrise Ón această secţiune. Œn cazul unor anumiţi operatori, setările pot fi făcute de la distanţă.*

Pentru a initializa o sesiune WAP, selectati Operator <sup>&</sup>gt;*WAP* <sup>&</sup>gt;*Pagină de pornire.*

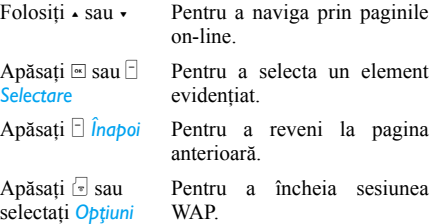

Telefonul dvs. mobil se conectează la retea conform unor *Setări acces* pe care le-ati definit în meniul *Setări* > *Reţea* (vezi [pagina](#page-49-0) 49). Œn cazul unei erori de conectare, pe ecran este afisat mesajul "Salt la meniu": apăsați <u><sup>∞</sup></u> sau *Doptiuni* pentru a accesa optiunile WAP (vezi [pagina](#page-32-0) 32).

<sup>&</sup>gt;*Ieşire*

#### *Pagina de pornire*

Aceasta este legătura la primul site WAP pe care îl accesati în momentul inițializării unei sesiuni WAP. În majoritatea cazurilor, acest element al meniului este preconfigurat şi va asigura conexiunea la pagina WAP de pornire a operatorului dvs. Pentru a modifica această pagină de pornire implicită, vezi "Optiuni" de la pagina 32.

#### <span id="page-31-0"></span>*Marcaje*

Acest meniu vă permite să memorati adresele siteurilor dvs. WAP favorite, să le redenumiti și să le accesati rapid din listă.

Apăsați **□** Opțiuni în timp ce navigați, apoi selectați *Marcaje: câmpurile aferente numelui și adresei URL* vor fi automat completate cu informațiile paginii pe care navigati.

Selectati *Adăugare marcaj* și începeti să introduceti noua denumire a ecranului de editare ce va apărea. Apăsați  $\approx$ , apoi procedați la fel pentru a introduce adresa URL.

Meniul Gestionare marcaje vă permite să optati pentru *Ştergere* sau *Editare* a marcajului selectat.

#### *Introduceţi adresa*

Acest meniu vă permite să introduceti adresa siteului WAP și să vă conectati direct în momentul selectării acesteia (o modalitate rapidă de a accesa adresele WAP fără a le salva ca marcaje).

Toate adresele pe care le introduceti în acest meniu si la care vă conectati cel putin o dată vor apărea într-o listă. Selectati unul dintre elemente și apăsati tasta  $\equiv$  pentru a vă reconecta la pagina corespunzătoare, fără a fi nevoie să reintroduceti adresa completă a acesteia.

#### *Setări*

Pentru a accesa site-urile WAP, trebuie mai întâi să configurati profilul de conectare WAP.

#### **Selectare profil**

Pentru a selecta unul dintre profilurile disponibile şi pentru a defini apoi setările de conectare pentru fiecare dintre acestea.

*Toate setările de conectare descrise mai jos se aplică profilului selectat.*

#### **Opţiuni browser**

Pentru a activa sau dezactiva descărcarea imaginilor ataşate la paginile WAP.

*Dacă selectaţi Dezactivat, timpul global de descărcare a paginilor parcurse va fi optimizat.*

#### **Redenumire profil**

Pentru a redenumi profilul selectat în acel moment (începeti să introduceti noua denumire pentru a deschide ecranul de editare).

#### **Cache**

Pentru a elibera zona de memorie a telefonului în care sunt păstrate paginile parcurse în timpul unei sesiuni WAP.

#### **Reţeaua**

- ï *Pagină de pornire*: pentru a modifica numele şi adresa paginii de pornire (începeți să introduceți noua denumire pentru a deschide ecranul de editare).
- ï *Acces reţea* vă permite să selectaţi unul dintre profilurile de date pe care le-aţi definit Ón *Setări* <sup>&</sup>gt; *Setări acces* (vezi [pagina](#page-55-3) 55).
- ï *Reţea* vă permite să selectaţi tipul de reţea utilizat de profilul selectat în momentul inițializării unei conexiuni (vezi [pagina](#page-49-0) 49).
- ï *Adresă proxy* <sup>ş</sup>i *Port proxy* vă permit să definiţi adresa gateway şi numărul portului ce vor fi utilizate în momentul initializării unei conexiuni WAP cu profilul selectat.
- ï *Securitate*: pentru a afişa lista de *Certificate* de securitate instalate (apoi afişaţi detaliile acesteia sau stergeti-o) si *Informatii sesiune* sau Certificat *curent*.

#### <span id="page-32-0"></span>*Push inbox*

 Acest meniu vă permite să citiţi şi să gestionaţi automat mesajele trimise de către rețeaua și / sau de <sup>c</sup>ătre operatorul dvs.

 $\overline{In}$  unele cazuri, pe ecran va fi afişat un semn "@" *de culoare roşie, pentru a vă informa că aţi primit un nou mesaj push. Apăsaţi* , *sau* L *Citire pentru a-l citi sau* R *Œnapoi pentru a reveni la modul repaus.* 

Mesajele de tip push includ adresele URL pentru accesarea rapidă a serviciilor WAP corespunzătoare acestora: printr-o singură apăsare pe adresă, <sup>v</sup>ă veţi conecta la site-ul WAP pentru a naviga sau pentru a descărca fisiere multimedia în telefonul dvs.

*Œn cazul Ón care push inbox este plin, un mesaj de avertizare vă va solicita să <sup>ş</sup>tergeţi c'teva mesaje*  $dim$  *WAP*  $>$  *Push Inbox.* 

<span id="page-32-1"></span>**Opțiuni**<br>În timp ce navigați, apăsați □ Op*tiuni* pentru a accesa:

*Pagină de pornire*

Pentru a accesa pagina de pornire implicită.

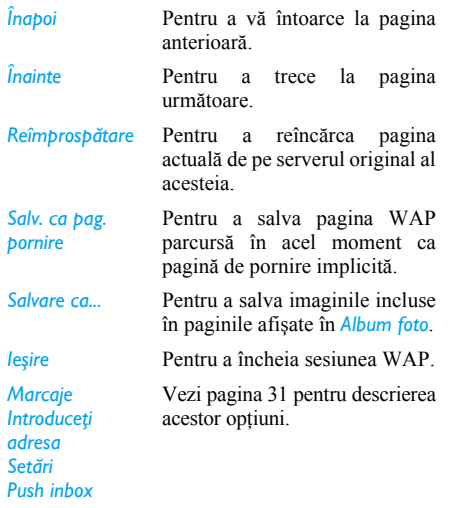

# <span id="page-34-0"></span>**8. Mesaje**

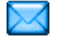

# <span id="page-34-2"></span><span id="page-34-1"></span>**Setări**

#### *Dicţionarul meu*

Această opțiune vă permite să îmbogățiți dictionarul T9 folosit pentru scrierea mesajelor. Pentru informaţii detaliate despre introducerea textului cu T9, vezi "Introducerea textului T9®" de [la pagina](#page-14-2) 14). Selectaţi *<Nou>* pentru a crea şi memora un cuvânt nou sau <Stergere toate > pentru a sterge întregul continut al dictionarului.

# *SMS*

*Traseu <sup>r</sup>ăspuns*

Atunci când este setată la *Activat*, această optiune vă permite să transmiteti numărul centrului dvs. de mesaje SMS împreună cu mesajul. Destinatarul poate apoi <sup>r</sup>ăspunde folosind propriul dvs. centru SMS în locul centrului său. Astfel, se accelerează viteza de transmitere. **Această opţiune depinde de abonament.**

*Avizrecepţie* Atunci când este setată la *Activat*, această optiune vă va informa prin SMS dacă SMS-ul dvs. a fost primit sau nu. **Această opţiune depinde de abonament.**

*Auto salvare SMS*

Atunci când este setată la *Activat*, această optiune va salva automat mesajele trimise în meniul Arhivă *SMS*.

*Centru SMS* Pentru a selecta centrul dvs. SMSimplicit. **Dacă nu este disponibil pe cartela dvs. SIM, trebuie să introduceţi numărul centrului dvs. SMS**.

*Semnătură*

Atunci când este setată la *Activat*, această optiune vă permite să adăugati o semnătură la sfârsitul mesajului. Puteti folosi optiunile *Editare*, *Modificare* sau *Salvare* pentru semnătură.

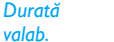

**Setări aplicație** Pentru a selecta perioada de timp **Setări aplicație** pentru care mesajele dvs. vor fi stocate în centrul SMS. Această optiune este utilă atunci când destinatarul nu este conectat la retea (şi astfel nu poate primi imediat mesajul dvs.). **Această opţiune depinde de abonament.**

#### <span id="page-35-0"></span>*MMS*

Acest meniu vă permite să setaţi unul dintre profilurile MMS disponibile la *Activare*, apoi să folosiţi *Modificare* sau *Redenumire*. Este posibil ca telefonul dvs. mobil să fi fost preconfigurat. Pentru a modifica setările, alegeţi un profil MMS din listă şi selectaţi *Modificare* pentru a accesa setările de mai jos.

*Mod descărcare* Această opţiune vă permite să alegeti din:

- *Manual*: vă conectați manual la server, selectând o notificare  $dim$  *Curier intrări*, selectând *Citire* pentru a descărca, şi apoi *Redare*.
- *Automat*: noul MMS este trimis direct în *Curier intrări*. Selectati MMS-ul și apăsați tasta > pentru a-l reda.

*Acest mod este dezactivat arunci când vă aflați în roaming.* 

*Durată valab.*

 Pentru a selecta perioada de timp pentru păstrarea MMS-ului dvs. pe server, de la *1 oră* la *1 <sup>s</sup>ăptăm'nă* (maximum). Această optiune este utilă atunci când destinatarul nu este conectat laretea (si astfel nu poate primi imediat mesajul dvs.).
- **Raport citire** Această optiune poate fi setată la *Activat* sau *Dezactivat* şi vă informează (prin SMS) asupra modificării stării MMS-uluitrimis, adică asupra citirii sau stergerii acestuia.
- *Raport livrare* Această opţiune poate fi setată la *Activat* sau *Dezactivat* şi vă informează (prin SMS) asupra stării expedierii, adică dacă MMS-ul dvs. a fost acceptat sau respins.

#### *Salvare automată*

Această opţiune poate fi setată la *Activat* sau *Dezactivat*şi vă permite să salvati automat mesajele trimise în meniul *Curier iesiri*.

*Durată pagină* Această opțiune vă permite să selectati perioada de timp dintre fiecare filă a MMS-ului.

*Ascunde id.*

 Pentru a *Ascunde Óntotdeauna* saupentru a *Nu ascunde niciodată* identitatea dvs. (numărul dvs. de telefon) destinatarilor MMS-ului dvs.

*Restr. pub.* Pentru *Activare* sau *Dezactivare* <sup>a</sup> acestei opțiuni. Atunci când este setată la *Activat*, veţi primi mai putine mesaje publicitare de la retea.

#### **Setări reţea**

*Acces reţea* Pentru a alege un profil de conectare dintre cele pe care le-ati setat (vezi "Setări acces" de la [pag](#page-55-0)ina 55).

*Reţea* Pentru a selecta tipul de retea utilizat în momentul initializarii unei conexiuni: *GSM*, *GPRS* sau *GPRS preferat*.

*Centru MMS*

 Pentru a introduce adresa MMS a serverului la care vă veți conecta.

*Adresăgateway Port gateway*  Pentru a introduce numărul IP şi numărul portului pentru gatewayul serverului.

#### *E-mail*

Acest meniu vă permite să folosiţi opţiunile *Activare*, *Modificare sau Redenumire* pentru unul dintre profilurile e-mail disponibile. Este posibil ca telefonul dvs. mobil să fi fost preconfigurat. Pentru a modifica setările, alegeţi un profil e-mail din listă şi selectaţi *Modificare* pentru a accesa setările de mai jos.

*Œn cazul preconfigurării unuia dintre conturi, acesta poate fi blocat, ceea ce Ónseamnă că nu poate fi redenumit.*

**Acces rețea**<br>Înainte de a vă putea consulta e-mail-urile, trebuie să configurati conexiunea la Internet.

#### **Setări GSM**

În momentul în care utilizați o conexiune GSM pentru a vă conecta la Internet, telefonul dvs. mobil formează un număr furnizat de către operatorul dvs., iar datele sunt trimise şi primite prin această conexiune, într-un mod oarecum similar unei conexiuni dial-up de la un PC. Parametrii conexiunii GSM sunt descrisi în tabelul de mai jos.

 *Numă<sup>r</sup>telefon*

Acesta este numărul de telefonformat de telefonul dvs. mobil pentru a stabili o conexiune. Alegeţi mai întâi Cod ISDN (Retea digitală cu integrare de servicii) sau *Cod analogic* (în functie de operatorul dvs. de reţea) şi introduceţi apoi acel *Numă<sup>r</sup> de telefon* furnizat de către operatorul dvs.

*Nume utilizator şi Parola*

*Deconect. auto*

Numele de utilizator şi parola furnizate de către operatorul dvs. de retea GSM pentru a accesa acest serviciu.

Introduceti o valoare pentru timpul de inactivitate după care telefonul va termina automat apelul (în cazul unei conexiuni în curs). Valoarea trebuie să fie mai mare de 30 de secunde.

#### *Setări GPRS*

 Dacă utilizarea GSM este similară unei conexiunidial-up, o conexiune GPRS este echivalentul benzii largi. GPRS (Serviciul de transfer pe pachete de date) este un protocol de trimitere rapidă a datelor cu ajutorul unui semnal radio.

Pentru a configura o conexiune GPRS, trebuie să introduceţi un nume de utilizator şi o parolă, deşi există şi conexiuni GPRS care funcţionează fără aceste elemente. Va trebui să indicati APN (Numele punctului de acces).

#### *Reţeaua*

Această opţiune a meniului vă permite să alegeţi modul de stabilire a unei conexiuni la Internet.

- ï *GSM*: telefonul dvs. mobil va utiliza numai reţeaua GSM pentru conexiunile e-mail.
- ï *GPRS*: telefonul dvs. mobil va utiliza numai reteaua GPRS pentru conexiunile e-mail.
- *GPRS primul*: telefonul dvs. mobil va încerca mai întâi să se conecteze la reteaua GPRS. Dacă nu găsește nicio rețea GPRS disponibilă, va încerca să se conecteze la reteaua GSM.

Pentru ca aceste optiuni să functioneze, trebuie mai întâi să introduceți setările corespunzătoare.

#### **Server email**

 Pentru a configura setările necesare conectării la serviciul dvs. e-mail.

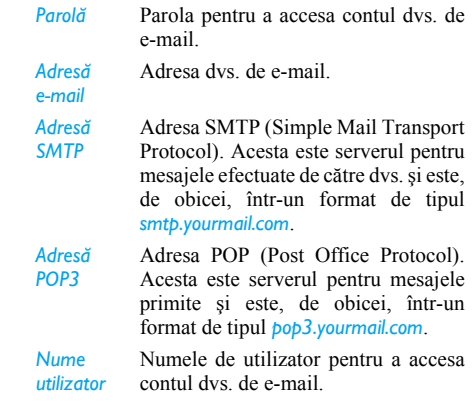

*Trebuie să obţineţi adresele POP3 şi SMTP de la furnizorul dvs. de servicii e-mail.*

*Dacă doriţi să utilizaţi o conexiune GPRS pentru a accesa e-mail-ul dvs., s-ar putea să fie nevoie să utilizaţi serverul SMTP al furnizorului dvs. de servicii mobile pentru a putea trimite e-mail-uri.*

#### **Opţiuni avansate**

- *Port POP3* Numărul portului de pe serverul POP3. Acest număr este, de obicei, 110.
- *Port SMTP* Numărul portului de pe serverul SMTP. Acest număr este, de obicei, 25.
- *AdresăDNS*Adresa IP a serverului dvs. de numede domenii.
- *Autent. SMTP*Autentificarea SMTP este de obiceisetată la *Dezactivat*. Contactați furnizorul dvs. pentru mai multe informatii.

#### *SMS difuzate*

Acest meniu vă permite să gestionati primirea SMSurilor trimise regulat tuturor abonatilor retelei. Vă oferă acces la următoarele opţiuni: **Creare mesaj**

*Cod*

 Pentru a selecta tipul de mesaje ce vor fi afişate permanent pe ecranul repaus (în acest caz, introduceti tipul atât în meniul *Cod*, cât și în meniul *Subiecte*).

*Subiecte*

*Recepţie* Pentru a seta primirea de mesaje difuzate de retea la Activat sau *Dezactivat*.

> Pentru a defini tipul de mesaje pe care doriţi să le primiţi. Pentru a configura un subiect, selectati *<Nou>*, introduceţi codul furnizat de către operator şi, dacă doriţi, asociati un nume. Puteti selecta si un subiect existent din listă, pe care îl puteti redenumi, îi puteti schimba codul sau îl puteți șterge.

*Puteţi introduce p'nă la 15 subiecte diferite Ón listă. Pentru a obţine codurile corespunzătoare diverselor subiecte, trebuie să contactaţi operatorul dvs.*

#### *E-mail nou*

*Dacă nu este inclus Ón documentaţia telefonului dvs. mobil, va trebui să vă abonaţi la un serviciu email pentru a putea trimite şi primi e-mail-uri. Œn acest caz, toţi parametrii vă sunt comunicaţi de <sup>c</sup>ătre operatorul dvs.*

Acest meniu vă permite să trimiteti e-mail-uri unuia sau mai multor destinatari, simultan, inclusiv cu un ataşament de tipul unei imagini JPEG. Odată primite, mesajele dvs. pot fi retrimise si atasamentele vizualizate cu software-ul corespunzător.

*Dacă ieşiţi din meniul Creare mesaj > E-mail nou Ónainte de a trimite e-mail-ul dvs. sau dacă anulaţi trimiterea Ón timp ce aceasta se află Ón curs, conţinutul e-mail-ului este şters fără a fi memorat.*

*Ad. destinatar* Pentru a selecta destinatarul(destinatarii) e-mail-ului dvs., cu condiţia să fi introdus adresele de e-mail ale contactelor salvate în agenda din telefon (vezi "Agenda" de [la pagina](#page-64-0) 64).

După ce ati adăugat destinatarii. selectaţi-l pe unul dintre aceştia şi apăsați tasta ≅ pentru opțiunea de *Modificare* a adresei e-mail şi *Ştergere* din listă.

*Dacă selectaţi un contact din agenda SIM, o fereastră de editare vă va permite să introduceţi o adresă e-mail.*

*Creare e-mail*

Această optiune vă permite să formulati mesajul dvs.

Introduceti subiectul și textul și apoi apăsați tasta <u>®</u> pentru a accesa următoarele optiuni:

- ï *Adăugare sunet* sau *Adăugare imagine* pentru a ataşa un sunet sau o imagine la e-mail-ul dvs.,
- *Trimitere* pentru a-l trimite destinatarului(rilor) selectat(ti).
- **Modificare pentru a recrea e-mail-ul** dvs.

*Puteţi ataşa o singură imagine (JPEG, GIF sau BMP) sau un singur sunet odată. Dacă acceptaţi un apel Ón timp ce scrieţi un e-mail, meniul este Ónchis şi telefonul revine la modul repaus c'nd Ónchideţi.*

#### *SMS nou*

 Pentru a compune şi a trimite un SMS, urmaţi paşii de mai jos:

1. Selectati *Creare mesaj* > SMS nou. Introduceti textul mesajului SMS şi numărul de telefon al destinatarului, apoi apăsați □ Selectare sau <u>[56]</u>. Puteti selecta și numele destinatarului din lista de contacte.

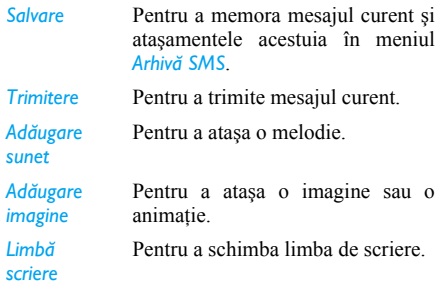

Puteți trimite până la două atașamente de două tipuri diferite Ómpreună cu SMS-ul dvs. Imaginile şi fotografiile se exclud reciproc: dacă selectaţi mai întâi o animație și apoi o imagine, va fi luată în considerare numai imaginea şi invers.

După selectarea opțiunilor de mai sus, apăsați ⊠ pentru a putea trimite mesajul contactului selectat sau pentru a adăuga un destinatar.

*Imaginile şi sunetele protejate de copyright nu pot fi trimise prin SMS.*

#### <span id="page-41-0"></span>*MMS nou*

În momentul în care selectați *MMS nou*, vi se va cere, mai întâi, să introduceți contactul căruia doriți să-i trimiteti MMS-ul. Puteti selecta un singur contact sau mai multe contacte existente, puteti introduce un nou număr de telefon mobil sau o nouă adresă e-mail.

Apoi vi se va cere să folositi funcția *Creare MMS*. În ecranul de compunere a MMS-ului, 5 pictograme vă permit să adăugaţi o *Imagine*, un *Text*, un *Sunet*, să folositi optiunea *Trimitere* a mesajului sau să accesati *Optiuni MMS*. Folositi tasta - sau tasta pentru a trece de la o opțiune la alta și apăsați <sup>[■]</sup> sau L pentru a accesa meniul.

- 1. Formularea mesajului dvs.: adăugaţi o *Imagine*, un *Text* şi / sau un *Sunet*. Apăsaţi tasta > pentru a crea mai multe file.
- 2. Ultima pictogramă din partea stângă vă permite accesul la *Opţiuni MMS* (vezi mai jos).
- 3. Selectaţi *Trimitere* pentru a trimite MMS-ul destinatarului(rilor) selectat(ti).

Fotografiile sunt selectate din *Album foto*. Cele protejate de copyright nu pot fi trimise prin MMS. Sunetele pot fi alese dintre melodiile din *Album sonor*.

În momentul creării de noi mesaje MMS, sunt disponibile următoarele optiuni:

*Adăugare filă* Pentru a crea o nouă filă şi pentru a o adăuga la succesiunea dvs. de imagini. Apăsaţi < sau > pentru a parcurge filele, după ce aţi creat mai multe.

sau mai multe file.

*Editaresubiect*

*Fila*

Pentru a edita şi a modifica sau pentru a introduce subiectul mesajului dvs.

Pentru a trece la fila următoare /precedentă. Această optiune apare numai dacă MMS-ul contine două

*următoare /Filaprecedentă Ştergere pagină*

*Salvareca schiţă* (dacă există mai multe pagini Ón mesaj). Pentru a salva mesajul dvs. ca

Pentru a şterge pagina selectată

schiță pe care să o puteți edita, completa şi trimite ulterior.

*Salvareca şablon* Pentru a salva mesajul dvs. ca sablon, pe care să îl puteti utiliza ca bază pentru alte MMS-uri (de exemplu, pentru un mesaj de "La Multi Ani").

#### *VizualizareMMS*Pentru a vizualiza succesiunea de

#### *Duratăpagină*

imagini creată. Pentru a modifica durata paginii setată Ón *Setări* <sup>&</sup>gt;*Setări aplicaţie* şi

pentru a seta un interval de timp între fiecare pagină.

După finalizarea mesajului dvs., selectaţi *Trimitere* și apăsați tasta ⊠. O bară de evoluție vă permite să urmăriți trimiterea mesajului dvs. Apăsati tasta  $\Box$ *Anulare* dacă doriţi să anulaţi trimiterea. Dacă aţi salvat MMS-ul ca schită, acesta va fi disponibil în meniul *Schite*. Dacă ati trimis MMS-ul, acesta este disponibil în *Curier jesiri* când ati activat optiunile *Salvare automată* (vezi mai jos).

# <span id="page-42-0"></span>**Curier intrări**

## *E-mail*

Acest meniu vă permite să vă conectati la căsuta dvs. postală și să descărcati anteturile e-mail-urilor (r'ndurile destinate expeditorului şi subiectului) de pe server. Puteti alege apoi să descărcati e-mailurile corespunzătoare.

- 1. Selectati *Deschidere CP*: telefonul dvs. se conectează automat la serverul de e-mail şi descarcă lista de anteturi e-mail dacă aveti email-uri (câte 5 odată).
- 2. Dacă, la sfârșitul (sau la începutul) listei, apare *Următor* (sau *Precedent*), există şi alte anteturi e-mail în asteptare: selectati una dintre opțiunile disponibile și apăsați tasta ™ pentru a le descărca.
- 3. Selectati un antet și apăsati tasta  $\approx$  pentru a afişa *Detalii*. Pentru fiecare antet, pot apărea următoarele pictograme de stare:
- Dacă dimensiunea e-mail-ului este prea s mare (peste 50 Kb), acesta nu poate fi descărcat.
- E-mail-ul este marcat pentru ştergere  $\bigcirc$ (vezi [pagina](#page-44-0) 44).
- 4. Dacă nu apare nicio pictogramă lângă antet, puteţi apăsa tasta , şi selecta *Descărcare e-mail* pentru a descărca e-mail-ul. Repetati această operaţiune pentru a descărca fiecare e-mail corespunzător fiecărui antet selectat.

Dacă e-mail-ul pe care l-ati primit contine atasamente (o imagine, un fişier text sau un alt e-mail), acestea sunt identificate printr-o pictogramă specifică:

- Contine detaliile antetului e-mail-ului Œ (data şi ora, adresa de e-mail a expeditorului etc.). Apăsați tasta ™ pentru a afişa aceste detalii.
- Textul e-mail-ului în sine poate fi 偸 vizualizat ca ataşament, apăsaţi tasta ,pentru a-l citi (nu există opţiuni avansate în acest caz).
- Un fisier text (numai text, format ".txt") 冏 este atașat e-mail-ului, apăsați tasta <u>®</u> pentru a-l citi (nu există opţiuni avansate în acest caz).
- Aplicaţia necesară pentru gestionarea e. acestui ataşament nu este disponibilă pe telefonul dvs. sau e-mail-ul este prea mare pentru a fi încărcat.
- Un alt e-mail este ataşat la cel pe care l-aţi ทิ primit. Pot fi ataşate până la 5 e-mail-uri, deși nu există opțiuni avansate în acest caz.

 $\mathbf{T}$ 

La acest e-mail este ataşată o fotografie. Selectați-o din listă și apăsați tasta ≅ de două ori, pentru a o memora în telefon (o puteti redenumi dacă doriti).

Trebuie să descărcati și să salvati o fotografie Ónainte de a o putea vizualiza Ón *Album foto*. Dacă memoria este insuficientă pentru memorarea noii fotografii, trebuie să stergeți alte elemente (imagini, sunete, mesaje etc.) pentru a elibera spatiu pentru salvarea noii fotografii.

Un fişier imagine nu poate fi acceptat de telefonul dvs. mobil dacă nu are formatul corect. Imaginile trebuie să fie în format JPEG. BMP sau GIF.

*Dimensiunea optimă a unei imagini este de 128 x 160 pixeli (dimensiunea ecranului). Dacă transferaţi imagini de pe computerul dvs. personal, puteţi utiliza un program de editare a imaginilor pentru a crea imagini de dimensiunea corectă.*

- 5. Selectați un antet e-mail și apăsați tasta <sup>®</sup> pentru a accesa următoarele optiuni:
- *Ad Ón agendă* Pentru a adăuga adresa de e-mail a expeditorului la agenda dvs., chiar si atunci când nu ati descărcat încă e-mail-ul primit de la acesta. Selectaţi *<Nou>* pentru a crea un contact nou sau selectati un nume din listă pentru a adăuga sau a modifica adresa de e-mail.

*Œn acest caz, trebuie să fie selectată agenda din telefon; acest element al meniului NU va apărea dacă aţi selectat agenda SIM.*

<span id="page-44-0"></span>*Ştergere* Pentru a marca e-mail-ul ce va fi şters (selectati din nou această optiune pentru a elimina bifa). În momentul în care ieșiti din meniul E-mail, vi se va solicita să confirmati stergerea elementului(elementelor) selectat(e) de pe serverul de e-mail.

*Răspuns* Pentru a-i răspunde expeditorului (a cărui adresă va fi adăugată automat la listă). Procedați ca și în cazul "Curier intrări" de la [pag](#page-42-0)ina 42.

*Retrimitere* Pentru a retrimite e-mail-ul descărcat unei alte persoane. Procedati ca și în cazul "Curier intrări" de la pagina 42.

#### *SMS*

Acest meniu vă permite să citiți mesajele SMS primite. Mesajele sunt afișate într-o listă. La sfârsitul listei, elementul <Stergere togte> vă permite să ştergeţi simultan toate mesajele. Ştergerea mesajelor vechi este utilă pentru a elibera memorie, pentru a putea primi mesaje noi. În momentul afișării unui mesaj, apăsați  $\approx$  sau  $\Box$ 

*Opţiuni* pentru a accesa opţiunile de mai jos.

- *Ştergere* Pentru a şterge mesajul selectat. *Editare SMS* Pentru a edita, modifica sau retrimite SMS-ul unei persoane.
- *Prin SMS* Pentru a-i trimite un răspuns expeditorului.

#### *Mutare Ón telefon*

*Retrimitere*

*Apel m'ini libere*

*Apelare expeditor*

*Salvare număr*

*Număr extras*

Pentru a stoca mesaje în memoria telefonului. Puteti apoi să le consultati în *Mesaje* > SMS > *Arhivă SMS*. Mesajul mutat în arhivă este şters din lista *Curier Ón SMS*.

 Pentru a retrimite mesajul selectat. Atenție: ataşamentele nu pot fi retrimise.

Pentru a apela expeditorul mesajului în mod mâini libere.

Pentru a-l apela pe expeditorul mesajului (depinde de operator).

Pentru a salva numărul expeditorului dacă este ataşat la mesaj.

Pentru a extrage un număr din textul mesajului, dacă numărul se află între ghilimele (pot fi extrase mai multe numere, dacă acestea sunt prezente în mesai). **Acest meniu este vizibil numai dacăexistă un număr ce poate fi extras.** *Memorare melodie*

*Memorare imagine*

Pentru a salva melodia care a fosttrimisă odată cu SMS-ul. **Acestmeniu este vizibil numai dacăexistă o melodie ce poate fi extrasă.**

Pentru a salva imaginea şi / sau animaţia trimisă Ómpreună cu SMS-ul. **Acest meniu este vizibilnumai dacă există o imagine ce poate fi extrasă.**

*Organizarea SMS-urilor primite*

*Mesajele SMS citite sunt automat transferate Ón memoria telefonului şi sunt organizate Ón funcţie de data şi ora recepţionării. Mesajele SMS necitite sunt stocate Ón memoria SIM şi sunt organizate Ón funcţie de structura listei din SIM.*

#### *MMS*

Dacă cineva vă trimite un MMS, veti fi informat printr-o pictogramă şi o alertă sonoră. Dacă expeditorul mesajului a solicitat un *Raport citire*, veti

fi întrebat dacă îl trimiteti sau nu. După descărcarea MMS-ului, acesta este disponibil în Curier intrări.

*Dacă dimensiunea MMS-ului de descărcat estemai mare dec't memoria disponibilă a telefonului dvs., trebuie să eliberaţi memorie prin ştergerea de date (fotografii, sunete etc.).* 

În Curierul intrări MMS se găsesc toate MMS-urile *Citite* şi *Necitite*, *Notificări*, *Raport livrare* şi *Raport citire*. Pentru a citi un mesaj, selectaţi-l şi apăsaţi tasta →. Apăsați tasta  $\text{I}$  sau tasta  $\text{I}$  Opțiuni pentru a accesa următoarele optiuni:

*Redare mesaj* Pentru a reveni la modul automat: MMS-ul este apoi redat ca o succesiune continuă de imagini. *Retrimitere* Pentru a retrimite MMS-ul selectat unei alte persoane. *Detalii MMS* Pentru a afişa detaliile mesajului selectat (dimensiunea, data etc.). *Ştergere* Pentru a şterge MMS-ul selectat.

După ce aţi deschis un MMS, apăsaţi L *Opţiuni*

*Redare mesaj* Pentru a reveni la modul automat: MMS-ul este apoi redat ca o succesiune continuă de imagini.

*Fila următoare /precedentă*

Pentru a trece la fila următoaresau la cea precedentă. Puteti apăsa şi tasta < sau tasta > Ón momentul vizualizării MMS-uluiîn modul manual. Această opțiune apare numai dacă MMS-ul contine două sau mai multe file.

- *Scoateimagine* Pentru a scoate fotografia din fila curentă și pentru a o salva în *Album foto*.
- *Scoate sunet* Pentru a scoate sunetul filei curente (dacă este ataşat) şi pentru a-l salva în *Album sonor*.
- $în$ *chidere* Pentru a închide MMS-ul și pentru a reveni la lista de optiuni.

pentru a accesa următoarele: *NU ştergeţi notificările Ónainte de a descărca MMS-ul. Œn caz contrar, nu Ól veţi putea accesa. Notificările sunt şterse automat odată ce aţi primit MMS-ul complet.*

#### *Schiţ<sup>e</sup>*

Sunt enumerate toate mesajele salvate ca schite sau salvate automat dacă ieșiti din meniul MMS înainte de a salva sau de a trimite MMS-ul dvs. În cazul schitelor, puteti folosi functiile *Redare*, *Editare*, *Trimitere*, Vizualizare *Detalii* şi *Ştergere*.

#### *Şabloane*

Contine toate mesajele salvate ca sabloane. Puteti folosi funcţiile *Redare*, *Editare* şi *Ştergere*.

#### *MMS*

 Conţine toate mesajele salvate ca şabloane. Puteţi folosi funcţiile *Redare*, *Editare* şi *Ştergere*.

#### *SMS*

 Conţine toate mesajele preconfigurate, cum ar fi "Vă astept" sau "Te rog, sună-mă". Selectarea directă a acestora, din acest meniu, vă ajută să economisiti timp cu scrierea lor.

# **Curier ieşiri**

#### *Curier ieşiri MMS*

Contine toate mesajele *Trimise* sau create, dar care sunt încă *Netrimise*. Pentru toate aceste mesaje puteti folosi functiile *Redare*, *Stergere* sau vizualizare *Detalii* sau puteti folosi optiunile *Trimitere* sau *Retrimitere*.

*Mesajele pe care le-aţi salvat pot fi trimise numai din dosarele Schiţ<sup>e</sup> sau Curier ieşiri. NU puteţi recupera un element (fie el mesaj, notificare sau raport) pe care l-aţi şters. Apăsaţi* R *Œnapoi pentru a anula ştergerea.*

#### *Curier ieşiri SMS*

Conține toate mesajele salvate, trimise sau nu. Puteţi folosi funcţiile *Ştergere* sau *Retrimitere* pentru oricare dintre mesajele din acest dosar sau *Editare* <sup>a</sup> mesajului selectat, pentru a-l trimite altcuiva. La sfârșitul listei, elementul <*Stergere toate*> vă permite să ştergeţi simultan toate mesajele. Ştergerea mesajelor vechi este utilă pentru a elibera memorie, pentru a putea primi mesaje noi.

# **9. Setări**

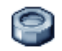

Acest meniu vă permite să modificaţi setările legate de fiecare opţiune disponibilă (sunete, oră şi dată, securitate etc.) și să vă personalizați telefonul.

# **Ora şi data**

#### *Setare oră*

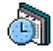

Vă permite să setati ora de la tastatură sau de la tastele de navigare.

Selectați *Fus orar* al zonei în care vă aflați și activati *Ora de vară* (dacă este cazul) înainte de a seta ora.

#### *Setare dată*

Vă permite să setați data apăsând tastele numerice sau de navigare corespunzătoare.

#### *Fus orar local*

Vă permite să selectati fusul orar al zonei în care vă aflați. În momentul în care accesați meniul, veți observa o hartă a lumii, în care puteți naviga cu ajutorul tastelor de navigare sus şi jos. Fiecare fus orar este identificat în funcție de poziția sa față de ora GMT (Greenwich Mean Time) şi prin oraşele principale incluse în respectivul fus orar.

## *Ora de vară*

 Vă permite să setaţi ora de vară la *Activat* (pe timpul verii) sau *Dezactivat* (pe timpul iernii). Dacă ora de vară este setată la *Activat* şi potriviţi ora la 12:00, aceasta va trece automat la  $11:00$  în momentul în care optiunea este setată la *Dezactivat*.

# **Autonomie**

Prin intermediul acestui meniu puteți accesa:

*Dezactivarea majorităţii funcţiilor din meniul Autonomie Ómbunătăţeşte durata de viaţă a bateriei.*

#### *Senzorul fotosensibil*

Senzorul fotosensibil este o componentă care permite telefonului optimizarea consumului de curent, reacționând la intensitatea luminii ambiante. Funcţiile senzorului fotosensibil sunt enumerate pe scurt în continuare:

- Într-un mediu luminos sau sub acțiunea luminii solare, nivelul de iluminare a ecranului este reglat la maximum, iar lumina de fundal a tastelor este dezactivată.
- Într-un mediu întunecat, nivelul de iluminare a ecranului este reglat la o valoare mai scăzută, iar lumina de fundal a tastelor este activată.

Când porniti telefonul sau deschideti clapeta, lumina de fundal a tastelor se activează, iar nivelul de iluminare a ecranului este reglat la maximum. Puteti activa sau dezactiva senzorul fotosensibil.

#### *Lumina de fundal*

Permite selectarea unor durate diferite defunctionare a luminii de fundal.

#### *Ledul extern*

 Telefonul este prevăzut cu un led extern, care poate fi activat sau dezactivat. În cazul activării, acesta se va aprinde intermitent, indicând faptul că telefonul este pornit. Acesta se aprinde și în următoarele situatii:

- Când sună alarma.
- Când primiți un SMS sau un MMS nou, când sunteti avertizat în privința unui eveniment nou fixat în organizer, când aveti un mesaj în căsuta vocală sau un apel pierdut.
- Când primiți un apel.
- Când nu ați citit un SMS sau un MMS și când nu ati reactionat la un eveniment din organizer, la un mesaj vocal sau la un apel pierdut.
- Când nivelul de încărcare a bateriei este scăzut (lumină roşie).

# **Securitate**

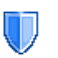

Acest meniu vă permite să accesați funcțiile legate de securitatea telefonului dvs. mobil şi de securitatea datelor stocate.

#### <span id="page-50-0"></span>*Modif. coduri*

Această optiune vă permite să vă modificati codurile *PIN* şi *PIN 2*, precum şi Codul de protecţie. În funcție de cartela SIM, unele funcții sau opțiuni pot necesita un cod PIN2 secret, care vă este comunicat de către operatorul dvs.

*Dacă introduceţi codul PIN2 greşit de 3 ori, cartela SIM se blochează. Pentru a o debloca, trebuie să solicitaţi codul PUK2 de la operatorul sau furnizorul dvs. Dacă introduceţi un cod PUK incorect de 10 ori consecutiv, cartela SIM devine inutilizabilă. Dacă se Ónt'mplă acest lucru, contactaţi operatorul sau furnizorul dvs.*

## *Protecţie PIN*

Această opţiune vă permite să setaţi protecţia PIN la *Activat* sau să *Dezactivat*. Atunci c'nd este *Activat*, vi se va cere să introduceți codul PIN în momentul pornirii telefonului.

*Nu puteţi modifica un cod PIN dacă această opţiune este setată la Dezactivat.*

#### *Nume publice*

Această optiune vă permite să gestionati o listă specifică de nume, denumită *Nume publice*, şi să restrictionati apelurile către această listă prin opţiunea *Restricţie apel*.

*Această opţiune depinde de abonament şi necesită un cod PIN2 (vezi [pagina](#page-50-0) 50).*

- *Nume publice* Această opţiune vă permite să consultati, să editati și să modificaţi lista dvs. de *Nume publice* printr-un cod PIN2.
- *Restrictie apel* Această optiune vă permite să restrictionati apelurile către lista de Nume publice în momentul selectării opțiunii Doar nr. publice.

*Această opţiune depinde de abonament şi necesită un cod PIN2 (vezi [pagina](#page-50-0) 50). Este posibil ca această opţiune să se aplice şi conexiunilor WAP şi e-mail prin GPRS.*

#### *Blocare apel*

Vă permite să limitati utilizarea telefonului dvs. la anumite apeluri. Aceasta se poate aplica pentru *Apeluri primite* (*Toate apelurile* sau *Œn roaming*) şi / sau *Apeluri efectuate* (*Toate apelurile*, *Apeluri internaţionale* <sup>ş</sup>i *Inter exc acasă*). Œn ambele cazuri, optiunea *Anulare* se aplică simultan tuturor apelurilor. Optiunea Stare vă permite să aflati dacă un tip de apel este blocat sau nu.

*Această opţiune depinde de reţea şi necesită<sup>o</sup> parolă specială pentru blocarea apelurilor, care vă este comunicată de către furnizorul dvs. de servicii.*

#### *Confidenţialitate informaţii*

Această opţiune vă permite să protejaţi, printr-un cod ales de către dvs., *Mesaje*, *Contacte* sau *Informaţii* **apel** și să împiedicați citirea acestora de către o altă persoană care foloseşte telefonul.

#### *Firewall*

Acest meniu vă permite să respingeţi toate apelurile şi SMS-urile primite de la persoanele aflate pe lista neagră.

#### **Setări**

Selectati acest element al meniului și apăsati  $\Box$ Selectare pentru a accesa optiunile de mai jos.

- *Notificare* Pentru a selecta modul în care doriti să fiti informat asupra unui apel sau a unui SMS respins: printr-o *Pictogramă* de stare afisată în ecran repaus sau printr-o *Reacţie la pictogramă*. Puteţi alege şi *Fără notificare*.
- *Activare* Această opţiune vă permite să setaţi optiunea firewall la *Activat* sau *Dezactivat.* Atunci când este *Activat*, telefonul dvs. mobil va respinge toate apelurile şi SMS-urile primite de la persoanele aflate pe lista neagră. Apelurile respinse sunt afişate în *Jurnal apeluri*, iar SMS-urile respinse în Casetă spam SMS.

#### **Lista neagră**

Acest meniu afişează lista de contacte ale căror apeluri şi SMS-uri vor fi respinse. Selectaţi *<Nou>* pentru a adăuga un nume şi numărul corespunzător la listă, apoi alegeţi dacă doriţi să respingeţi *SMS* şi / sau *Apeluri* de la această persoană.

Selectați un nume din listă și apăsați  $\approx$  sau  $\Box$ *Selectare* pentru *Modificare* sau pentru *Ştergere*<sup>a</sup> informațiilor relevante. Selectați **Detalii** pentru a afişa detaliile listei negre.

*Puteţi adăuga un nume la lista neagră direct din Agendă, din Jurnal apeluri <sup>ş</sup>i din Curier Ón SMS: selectaţi un contact, un apel sau un mesaj din lista relevantă, apăsaţi* L *Opţiunişi apoi alegeţi Adăugare listă neagră. Numărul respectiv va fi adăugat la lista neagră.*

## **Profiluri**

Un profil este un grup de setări predefinite care vă permit să vă adaptați rapid telefonul la mediul dvs. Dacă selectati *Întâlnire*, de exemplu, volumul soneriei va fi redus la modul liniste, în timp ce vibratiile vor fi activate și sonorul tastelor dezactivat (celelalte elemente sunt setate în functie de setările dvs. din *Personal*). În momentul încheierii întâlnirii, dacă selectați *Personal*, setările dvs. obişnuite vor fi reactivate. Detaliile fiecărui profil sunt afisate în momentul selectării unui profil. Puteti și să asociati o tastă rapidă unui profil (de exemplu, să ţineţi apăsată tasta 3 pentru a activa *Exterior*). Dacă tineti apăsată aceeași tastă, optiunea este dezactivată şi puteţi reveni la setările dvs. Personal. Pentru mai multe informatii, vezi "Taste rapide" de la pagina 57.

Informațiile din câmpul Personal vor depinde de configurarea telefonului dvs. mobil.

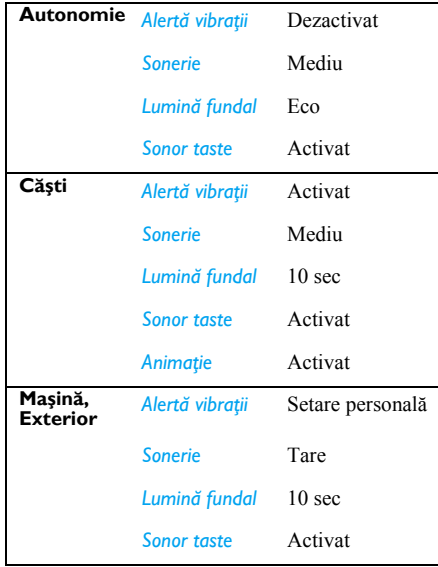

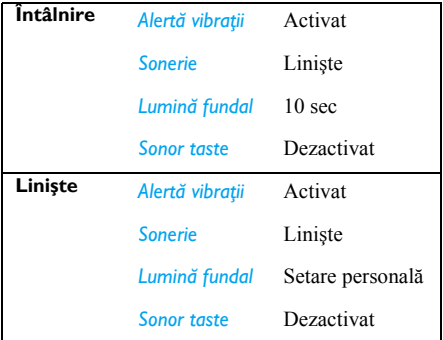

## **Sunete**

#### *Linişte*

Atunci când acest mod este **Activat**, toate alertele sunt dezactivate, fiind activată alerta vibraţii.

*Modul Linişte se aplică şi sonorului tastelor.*

#### *Volum sonerie*

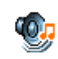

Această opţiune vă permite să reglaţi volumul soneriei dvs. Apăsați - sau - pentru a regla volumul soneriei, de la *Linişte* la *Crescător*.

#### *Sonerie*

 Vă permite să selectaţi un ton pentru sonerie. Lista include si sunetele înregistrate, precum și melodiile salvate de dvs. Parcurgeți lista și așteptați ca melodia selectată să fie redată.

În memoria telefonului este inclusă și o listă de sonerii MP3.

- ï Pentru a utiliza soneriile MP3, este suficient să descărcati fișierele de muzică preferate prin folosirea programului de Instrumente pentru Telefonul Mobil.
- ï Folosiţi cablul de transmitere a datelor USB pentru a le transfera pe telefon și creati-vă soneria preferată. Când procesul de descărcare este finalizat, fisierul este stocat în directorul **Melodiile** *mele* (în functie de dimensiunile fisierului) (în unele tări, CD-ROM-ul și cablul de transmitere a datelor nu sunt incluse în pachetul de accesorii).
- ï Puteţi să partajaţi fişierele, folosind serviciile MMS can IRDA.

*Nu puteţi primi sonerii MP3 de la alte telefoane.*

#### *Sonerie mesaje*

Vă permite să setaţi o alertă la *Activat* sau *Dezactivat* de fiecare dată când primiți un mesaj nou. În momentul în care această opțiune este setată la

*Activat*, puteţi selecta alerta dorită din lista de sonerii.

#### *Alertă vibraţii*

Vă permite să setaţi la *Activat* sau *Dezactivat* alerta vibratii în momentul primirii unui apel, atunci când un eveniment din organizator ajunge la data-limită, atunci când primiti un mesaj sau când alarma se declanşează.

Alerta vibraţii este Óntotdeauna setată la *Dezactivat* atunci când conectati încărcătorul la adaptorul pentru brichetă.

#### *Sonor taste*

 Această opţiune vă permite să setaţi sonorul tastelor la *Activat* sau *Dezactivat*.

## *Pornirea / oprirea automată a sunetului*

Această opţiune vă permite să setaţi la *Activat* sau *Dezactivat* sunetele telefonului dvs. mobil atuncicând îl porniti sau îl închideți.

#### *Egalizator*

Această optiune vă permite să selectati una dintre diversele setări audio. Este disponibilă numai în timpul unui apel în curs. Parcurgeti lista și așteptați câteva secunde, pentru a auzi diferenta.

#### *Alerte sonore*

 Această opţiune vă permite să setaţi alerte sonore pentru următoarele elemente:

- Organizator: atunci când un eveniment programat din organizatorul dvs. ajunge la data-limită,
- *Apel pierdut*, atunci când nu ați preluat un apel primit,
- *Alarmă bat*: atunci când bateria este aproape goală si trebuie să fie încărcată.
- *Bip minut* pentru un bip declanșat la fiecare minut în timpul unei convorbiri, pentru a vă ajuta să gestionati durata convorbirii dvs. (bipul nu poate fi auzit de către apelant).

Selectati sau deselectati elementul(ele) dorit(e) apăs'nd tasta < sau tasta <sup>&</sup>gt;.

*Acest meniu vă permite numai să setaţi la Activat sau Dezactivat sunetele alertelor, NU şi alertele Ón sine. De exemplu, dacă alerta pentru Organizator este setată la Dezactivat, telefonul dvs. va continua <sup>s</sup>ă afişeze ecranul Avizare sonoră (dacă aţi programat una), Ónsă sunetul corespunzător nu va fi redat.*

# **Afişaj**

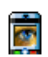

Acest meniu vă permite să configurati modul de afişare a meniurilor pe ecran.

#### *Lumină fundal*

Lumina de fundal este activată în momentul primirii de apeluri sau de mesaje, al parcurgerii meniurilor etc. Selectati una dintre valorile disponibile.

## **Reţeaua**

Contactaţi operatorul dvs. de reţea pentru a w primi informatii complete despre disponibilitatea GPRS în rețea și despre abonamentul potrivit. S-ar putea să fie nevoie să vă configuraţi telefonul cu setările GPRS furnizate de către operatorul dvs., folosind meniurile descrise în această secţiune. Apoi selectaţi reţeaua (GSM sau GPRS) din meniurile fiecărei aplicații pe care o veți utiliza (de exemplu, WAP, MMS, e-mail etc.).

#### <span id="page-55-0"></span>*Setări acces*

Acest meniu vă permite să creaţi diverse profiluri de date care pot fi utilizate pentru conectarea la diverse servicii: de exemplu, în momentul utilizării WAP sau al trimiterii de MMS-uri, profilul selectat va fi utilizat pentru a vă conecta la reteaua GSM sau GPRS.

Optiunile descrise mai jos depind de operatorul de retea și / sau de abonament. Mesajele de eroare din timpul conexiunilor se datorează, în principal, parametrilor incorecti: contactati operatorul dvs. înainte de prima utilizare, pentru a primi setările corecte, care vă pot fi uneori comunicate prin SMS. Unele profiluri preconfigurate pot fi blocate, împiedicând reprogramarea și redenumirea.

Selectati un element din listă și apăsați  $\equiv$  pentru a

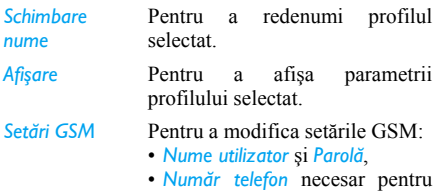

- stabilirea conexiunii şi furnizat de către operatorul dvs. (*ISDN* sau *Analogic*),
- ï *Durată inactivitate*, o valoare mai mare de 30 de secundedupă care telefonul se deconectează automat (dacă o conexiune era în curs).

*Setări GPRS*

#### Pentru a modifica setările GPRS:

- ï *Nume utilizator*, *Parolă*, *Durată inactivitate*
- ï Meniul *APN* vă permite să introduceti adresa retelei externe de date la care doriti să vă conectați, un șir text utilizat pentru stabilirea conexiunii.

**Conectare GPRS**<br>accesa următoarele opțiuni:<br>*Conectare GPRS*<br>*Conectare GPRS*<br>*Conectare al telefonului dvs. mobil la serviciul GPRS* 

- *Permanent* Telefonul dvs. se conecteazăautomat la serviciul GPRS (dacă este disponibil). Această opțiune permite accesul mai rapid la functiile GPRS, dar mărește consumul de energie.
- *Pt apeluri date* Telefonul dvs. se va conecta la serviciul GPRS numai atuncicând alegeți să faceți aceasta. Această optiune reduce consumul de energie, dar măreşte durata de conectare.

#### *ReÓnregistrare*

Această optiune vă oferă o listă a retelelor disponibile din zonă atunci când ati selectat modul *Manual*. Selectati rețeaua în care doriți să vă înregistrați și apăsați tasta ™ pentru a confirma.

#### *Reţele pref.*

Această opțiune vă permite să stabiliți o listă a retelelor, în ordinea preferintelor. Odată definită, telefonul va încerca să se înregistreze în rețea. conform preferintelor dvs.

## **Scurtături**

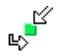

Această optiune vă permite să configurați scurtături pentru funcțiile și opțiunile accesate cel mai frecvent.

#### <span id="page-57-0"></span>*Taste rapide*

Această opțiune vă permite să aveți acces direct la o anumită funcție sau la un anumit contact, atribuindu-le o tastă. Dacă ţineţi apăsată tasta respectivă în modul repaus, functia aferentă va fi activată sau numărul asociat va fi apelat automat.

Câteva taste rapide au fost preconfigurate, de exemplu 6 pentru Linişte, dar le puteţi reprograma (numai tastele de la 2 la 9). Următoarele taste sunt blocate:

- $\overline{1_{\infty}}$ Apelare mesagerie vocală.
- $\star \cdot \bullet$ Formare apel internaţional.

*Œn funcţie de furnizorul dvs. de servicii, pot exista şi alte taste predefinite şi blocate.*

- 1. Din listă, selectați o tastă de la 2 la 5 și apăsați tasta . Dacă tasta a fost deja programată, selectaţi *Modificare*.
- 2. Parcurgeți lista pentru a selecta funcția pe care doriți s-o asociați acestei taste și apăsați <sup>®</sup> sau L *Selectare*.
- 3. Pentru a utiliza o tastă rapidă, ţineţi apăsată tasta programată în mod repaus.

#### *Comandă vocală*

Această opţiune vă permite să aveţi acces direct la o anumită funcție, atribuindu-i o etichetă vocală.

*Puteţi asocia o comandă vocală majorităţii funcţiilor efectuate de tastele rapide.*

- 1. Selectaţi *<Nou>*, apoi parcurgeţi lista pentru a selecta o funcție și apăsați <sup>∞</sup> sau <del>□</del> Selectare.
- 2. În momentul în care apare mențiunea  $\overrightarrow{Apásat} \equiv \overrightarrow{s}$ **i** vorbiți, înregistrați eticheta dvs. vocală. Asigurațivă că vă aflati într-un mediu liniștit, alegeti un cuvânt scurt și simplu și pronuntati-l clar.

3. Următorul meniu vă asigură accesul la functiile **Stergere**, Redare și la optiunea *Modificare sunet.* Apăsati **□ Îngboi** pentru a crea o altă etichetă vocală.

Pentru a folosi comanda vocală, tineti apăsată tasta <sup>[■]</sup> în mod repaus și apoi rostiti eticheta vocală înregistrată. Pentru a reprograma o comandă vocală: selectați-o, apăsaţi tasta L *OK* şi selectaţi *Modificare funcţie*. Veţ<sup>i</sup> accesa astfel lista de functii disponibile.

#### <span id="page-58-0"></span>*Apelare vocală*

Vă permite să setați o etichetă vocală care va forma numărul standard al contactului corespunzător prin simpla rostire a etichetei vocale. Pentru a seta apelarea vocală, procedati astfel:

1. Selectati <Nou>, apoi un contact din listă, apoi apăsaţi , sau L *Opţiuni*.

*Œn momentul selectării agendei din telefon, alegeţ<sup>i</sup> numărul dorit din lista afişată.*

2. În momentul în care apare mențiunea Ad.etichetă *voc?*, urmaţi instrucţiunile de pe ecran.

Pentru a utiliza apelarea vocală, țineți apăsată tasta <sup>[■]</sup> în mod repaus și apoi rostiți eticheta vocală corespunzătoare numărului pe care doriți să-l formați. *Puteţi defini p'nă la 15 etichete vocale, care vor fi partajate Óntre apelarea vocală şi comanda vocală. Etichetele vocale Ónregistrate sunt disponibile Ón meniul corespunzător şi pot fi şterse, redate sau modificate.*

#### *Apelare rapidă*

Această optiune vă permite să setati patru numere de telefon – preferate sau apelate cel mai frecvent. Puteti apoi apela rapid unul dintre acestea selectând pictograma sau imaginea corespunzătoare de pe ecran, fără a fi nevoie să accesati și să parcurgeți lista de *Contacte*. Vezi "Apelare rapidă" de la [pag](#page-11-0)ina 11 pentru detalii.

# **Limba**

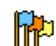

Acest meniu vă permite să selectati o limbă pentru toate textele din meniu. Folositi tasta  $\overline{\phantom{a}}$  sau tasta  $\overline{\phantom{a}}$  pentru a parcurge lista si selectati o limbă apăsând tasta « sau tasta

L *Selectare*.

# **10. Camera**

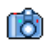

Telefonul dvs. mobil este echipat cu o cameră digitală încorporată. Puteți face fotografii, le puteți stoca în telefon sau transfera pe computer prin *Infraroşu*, le puteţi utiliza ca fundal sau trimite prietenilor, prin *MMS* sau *E-mail*. În acest capitol este prezentată în detaliu utilizarea camerei.

# **Funcţii disponibile...**

Œn această secţiune sunt prezentate utilizările de bază ale camerei dvs.

#### *Activarea camerei*

Pentru a activa modul cameră, apăsaţi R *Cameră*: aplicatia cameră este inițializată automat.

*După o perioadă de inactivitate, camera se Ónchide automat.*

În momentul în care camera este activă, este afișat ecranul de previzualizare. Obiectivul este presetat şi nu necesită focalizare.

Œn tabelul de mai jos sunt prezentate funcţiile diverselor taste în modul cameră.

Mărire / micşorare.

+/ -

 $\rightarrow$ 

 $\boxed{\alpha}$ 

 $0.4$ 

**\*\*\*** 

#

 $\Box$ 

R

 <sup>&</sup>gt; Pentru a mări sau a reduce corectareaexpunerii.

Pentru a face o fotografie.

- $\lceil$  sau  $\lceil$  5 Pentru a iesi din modul *Cameră* și pentru a reveni la ecranul de pornire.
	- Pentru activarea sau dezactivarea declanşării automate.
	- Pentru activarea sau dezactivarea modului de fotografiere în rafală.
	- Pentru a comuta între rezoluțiile imaginii.

Pentru a accesa meniul *Opţiuni*.

Pentru a reveni la ecranul precedent.

# *Pentru a face o fotografie*

- $\hat{I}$ ncadrati imaginea și apăsați  $\equiv$  pentru a face fotografia.
- 2. După ce ati făcut o fotografie, apare un ecran de vizualizare. Apăsați **c** pentru a ignora imaginea,  $\text{ } \blacksquare$  pentru a o salva sau apăsați pentru a accesa următoarele optiuni (vezi "Meniul cameră" de mai jos pentru detalii).
- *Memorare*Pentru a salva imaginea în dosarul de fotografii personale utilizând numerotarea implicită (puteți apoi redenumi fotografia din dosar).
- *Trimite prin...* Pentru a trimite fotografia prin MMS, e-mail sau infraroşu.
- *Modificare* Pentru a salva fotografia şi pentru a o modifica (vezi "Album foto" de la [pag](#page-24-0)ina 24).
- *Anulare* Pentru a ignora fotografia şi pentru a reveni la modul de previzualizare.

*Dacă nu executaţi nicio operaţiune Ónainte de durata de expirare a ecranului de vizualizare, fotografia este salvată automat.*

Fotografiile sunt denumite după data la care au fost făcute, de exemplu "0410\_154157.jpg" pentru o fotografie făcută în data de 4 octombrie, la ora 15: 41:57.

Numărul de fotografii pe care le puteţi salva variază în functie de setări: cu cât rezolutia este mai mare, cu atât crește și dimensiunea fișierului. Veți fi avertizat printr-un mesaj dacă memoria existentă este insuficientă. În acest caz, trebuie să ștergeți date înainte de a stoca o nouă fotografie.

#### *Utilizarea declanşării automate*

- 1. În modul *Cameră*, apăsați **0.**
- 2. Reglați fotografia și apăsați apoi  $\approx$  pentru a începe numărătoarea inversă de 10 secunde (această valoare nu poate fi modificată).

*Apăsaţi* L *pentru a opri cronometrul şi pentru a reveni la modul de previzualizare.*

3. Cu trei secunde înainte ca fotografia să fie făcută, se va auzi un semnal sonor, repetat în momentul executării propriu-zise a fotografiei.

## *Convorbire foto MMS*

Această funcţie vă permite să trimiteţi o fotografie prin MMS și să-i adăugați o înregistrare sonoră. Fotografia poate fi selectată din *Album foto* sau poate fi o fotografie recent făcută.

- 1. Faceţi o fotografie şi apoi apăsaţi *Meniu* sau selectaţi o fotografie din *Album foto*, apoi apăsați <u><sup>∞</sup></u> sau *l Opțiuni*. În ambele cazuri, selectati *Trimite prin...* > *MMS*.
- 2. În momentul în care apare mesajul *Adăugare*  $sumet?$ , apăsați  $\Box$  *Da* pentru a începe înregistrarea. Apoi apăsați □ Salvare pentru a încheia și salva Ónregistrarea sau R *Anulare*.
- 3. Selectaţi un contact din lista afişată şi apoi mergeți la ecranul de creare MMS. Apăsați □

*Trimitere* pentru a trimite mesajul dvs. sau modificati-l după cum doriti înainte de a-l trimite (vezi "MMS nou" de la pagina 41 pentru mai multe informatii).

#### <span id="page-61-0"></span>**Meniul cameră**

În această sectiune sunt descrise în detaliu optiunile meniului *Cameră*.

**Fotografiile mele**<br>În momentul în care faceți o fotografie și o salvați, fisierul este stocat în dosarul *Fotografiile mele*. În momentul în care accesati meniul, fotografiile dvs. sunt afisate ca miniaturi. Utilizati tastele de navigare în sus și în jos pentru a parcurge lista. Pentru a vizualiza o imagine pe întreg ecranul, apăsati  $\approx$ . Utilizati tastele de navigare în sus și în jos pentru a parcurge lista de imagini. Apăsati  $\Box$ *Opţiuni* pentru a accesa următoarele:

- *Vizualizare* Pentru a afişa fotografia pe tot ecranul.
- *Trimite prin...* Utilizati acest meniu pentru a transfera o fotografie pe un alt dispozitiv. Opţiunile sunt: *MMS*, *Email* şi *Infraroşu*.

*Stabilire ca fundal* Pentru a seta fotografia selectată ca imagine de fundal pentru ecranul dvs.

- *Modificare* Această optiune initializează programul de editare a fotografiei. Vezi "Album foto" de la pagina 24 pentru detalii.
- *Proprietăţ<sup>i</sup>* Dacă alegeţi această opţiune, sunt afişate următoarele proprietăţi ale fotografiei selectate: *Nume*, *Dimensiune* (Ón Kb), *Rezoluţie* şi *Format*.
- *Rotire*Această optiune vă permite să rotiti o imagine; optiunile sunt: *- 90 grade*, *+ 90 grade*, *+ 180 grade*. Modificările sunt executate automat.
- *Redenumire* Utilizaţi această opţiune pentru a redenumi o fotografie.
- *Ştergere / Ştergere toate*Utilizaţi această opţiune pentru a sterge câteva sau toate fisierele din dosarul *Fotografiile mele*.

#### *Succesiune de imagini*

Dacă selectati această optiune, veti initializa succesiunea de imagini a conţinutului dosarului *Fotografiile mele.* În timpul succesiunii de imagini,

fiecare fotografie este afişată, pentru un moment, pe ecran. Apăsati orice tastă pentru a încheia succesiunea de imagini şi a reveni la ecranul precedent.

#### *Fotografii Ón rafal ă*

 Dacă activaţi această opţiune a meniului, veţi putea face o "rafală" de 9 fotografii printr-o singură apăsare a butonului. Pentru a folosi acest mod, rezolutia trebuie să fie *Fundal* (pentru mai multe informatii, vezi "Setări" de la pagina 63).

După ce procesarea imaginilor este încheiată, acestea sunt afisate pe ecran ca miniaturi. Puteti apăsa  $\Box$  *Optiuni* pentru a accesa optiunile de mai jos.

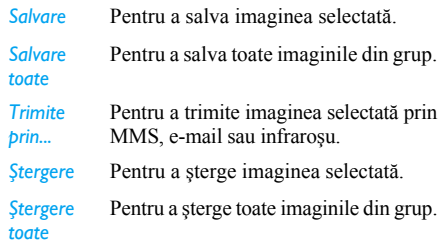

În momentul în care salvați sau ștergeți o imagine din grup, aceasta este eliminată din vizualizarea tip miniatură şi stocată Ón dosarul *Fotografiile mele*.

# *Orientarea fotografiei*

Această funcție vă permite să alegeti modul de afişare a fotografiilor în albumul dvs. foto, astfel încât să poată fi corect vizualizate. Optiunile sunt: *Format orizontal* şi *Format vertical*.

## *Cadre*

 Această funcţie vă permite să faceţi fotografii cu cadre decorative. Dosarul *Cadre standard* contine cadre predefinite din telefonul dvs. mobil.

#### *Modul color*

Functia *Mod culoare* vă permite să aplicati anumite efecte vizuale diferite la imaginile dvs. Optiunile sunt: *Niciunul*, *Relief*, *Alb-negru*, *Negativ*, *Sepia*, *Digital*, *Chenar* şi *Chenar 2*.

#### *Modul nocturn*

Atunci când este activată, această funcție vă permite să faceți fotografii în medii cu lumină puțină.

#### *Declanşatorul automat*

Această functie vă permite să faceti o fotografie temporizată, pe care să o puteți apoi încadra. Pentru a folosi *Autodeclanşare*, selectaţi *Activat* din acest meniu, reveniti la modul obiectiv, încadrati imaginea și apoi apăsați  $\equiv$ .

#### *Luminozitate*

 Utilizaţi această opţiune a meniului pentru a regla corectarea de expunere a ecranului telefonului dvs. mobil.

#### <span id="page-63-0"></span>*Setări*

*Rezoluţie* Utilizaţi această opţiune a meniului pentru a selecta dimensiunea fotografiilor pe care doriti să le faceti. Optiunile sunt:

- *ï 1.3MP (1280 x 1024)*
- *ï VGA (640 x 480)*
- *ï Mediu (320 x 240)*
- *ï Fundal (128 x 160)*

Atentie: cu cât rezolutia este mai mare, cu atât crește si dimensiunea fişierului.

*Calitate imagine* Acest meniu vă permite să reglati calitatea fotografiilor făcute cu camera dvs.: *Minimă*, *Medie*, *Inaltă*. Cu cât calitatea este mai slabă, cu atât scade dimensiunea fişierelor rezultate, permitându-vă astfel să stocati mai multe fotografii pe telefonul dvs. mobil.

*Setări implicite* Pentru a reseta toate configurările camerei la valorile implicite. Apare un mesaj de avertizare: *Doriţi să resetaţi toţi parametrii?* Alegeţi *Da* sau *Nu*.

# **Asistenţă**

Această optiune a meniului vă oferă asistență pe ecranul telefonului pentru efectuarea de fotografii cu telefonul dvs. mobil.

*Camera 63*

# <span id="page-64-0"></span>**11. Agenda**

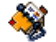

Contactele sunt păstrate într-una din cele două agende disponibile: pe cartela SIM (numărul de înregistrări depinde de capacitate) sau în telefon (până la 999 de nume). În momentul introducerii de nume noi, acestea vor fi adăugate numai la agenda selectată de către dvs.

# **Copiere în telefon**

Această opţiune vă permite să copiaţi conţinutul cartelei SIM în telefon. Dacă ati anulat sau ati renunțat la copierea automată a agendei SIM în momentul în care porniți pentru prima dată telefonul, această optiune vă permite să realizați manual operaţiunea.

*Dacă selectaţi această opţiune de două ori, numele vor fi Ónregistrate Ón dublu exemplar.*

# **Selectare contacte**

Acest meniu vă permite să selectati agenda pe care doriti s-o utilizati, fie În SIM sau În telefon. Apăsati + sau  $\cdot$  pentru a selecta o agendă, apoi apăsati  $\Box$ 

*Selectare* sau ,. Contactele adăugate la agenda selectată pot fi copiate apoi în cealaltă agendă, prin optiunile Copiere în SIM sau Copiere în telefon.

*Telefonul dvs. mobil gestionează o singură agendă odată <sup>ş</sup>i va ignora informaţiile legate de cealaltă agendă, de exemplu, dacă ÑSmithî este prezent Ón ambele agende şi Ól ştergeţi din telefon, va răm'ne neschimbat Ón SIM.*

# **Ştergere toate**

Pentru a şterge simultan toate contactele. Această opţiune se aplică numai agendei din telefon, nu şi agendei SIM.

# **Apelare rapid ă**

Pentru a accesa funcţiile *Apelare rapidă*, care vă permit să setaţi patru numere apelate cel mai frecvent. Vezi "Apelare rapidă" de la pagina 11.

# **Agenda**

Acest meniu vă permite să căutați un nume și apoi <sup>s</sup>ă editaţi şi să gestionaţi informaţiile legate de respectivul nume (numerele de telefon, adresele de e-mail etc.). Vă oferă acces la aceleași câmpuri ca și selectarea unui nume din ecranul de pornire.

Numărul contactului selectat va apărea pe un rând evidentiat, în partea de jos a ecranului. Pentru a căuta un anumit nume:

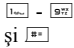

Apăsaţi tasta corespunzătoare literei la care doriţi să ajungeţi (de exemplu, apăsați **0** de două ori pentru a ajunge la litera  $U$ .

Din listă este selectată prima înregistrare care începe cu această literă.

 $\sqrt{m}$  sau *<Căutare...>* Apăsaţi această tastă sau selectaţi această opţiune, apoi introduceţi primele litere ale numelui pe care îl căutați și apăsați tasta <sup>®</sup> pentru a merge direct la numele respectiv.

# *In agenda SIM*

Alegeti un contact din agenda SIM și apăsați  $\approx$  sau *Optiuni* pentru a accesa următoarele optiuni:

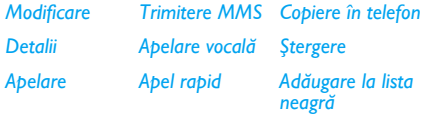

#### *Trimitere SMS*

#### *Œn agenda din telefon*

Alegeți un contact din agenda telefonului. În momentul în care, pentru numele selectat, apar mai multe numere sau câmpuri (vezi mai jos), apăsați « sau > pentru a trece de la un câmp la altul (informațiile legate de câmpul selectat vor apărea în partea de jos a ecranului şi vor fi evidenţiate).

Apăsați <sup>∞</sup> sau *Optiuni* pentru a accesa următoarele optiuni:

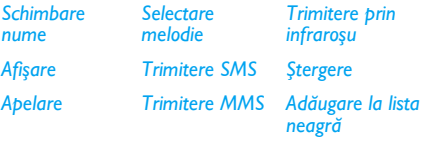

*Selectare imagine*

Selectati <Afisare> pentru a accesa lista de numere sau câmpuri salvate pentru acest contact. Selectați <Nou> pentru a crea un câmp nou sau selectati unul dintre numere și apăsați <sup>®</sup> pentru a accesa un al doilea set de optiuni. Apelare, Trimitere SMS, *Trimitere MMS* și *Ștergere* sunt opțiuni identice cu cele de mai sus. În plus, veți găsi:

- *Modificare* Pentru a modifica numărul câmpului selectat.
- Afiş*are* Pentru a afişa detaliile câmpului selectat.

**Copiere** în *SIM*Pentru a copia un contact din agenda din telefon în agenda SIM (acesta este apoi actualizat în momentul comutării agendelor sau în momentul utilizării unui alt telefon).

- *Apelare vocală*Pentru a seta o etichetă vocală careva apela contactul în momentul pronuntării (vezi [pagina](#page-58-0) 58).
- *Apel rapid* Pentru a stabili scurtătura pe care o puteti folosi pentru a apela persoana de contact aleasă.

*Set. ca implicit* Primul număr pe care îl introduceti devine numărul implicit care este format automat în momentul în care apăsati tasta <sup>[x]</sup>. Această optiune vă permite să setati un alt număr implicit.

*Schimbare tip* Pentru a modifica sau pentru a defini tipul de câmp al numărului selectat.

*C'mpurile alfanumerice (obs. şi e-mail) pot fi numai modificate sau şterse.*

#### <span id="page-66-0"></span>*Personalizarea contactelor*

Contactele păstrate în agenda din telefon pot fi personalizate prin adăugarea unei imagini şi / sau a unui sunet, astfel că, atunci când persoana respectivă vă apelează, imaginea şi / sau sunetul asociat cu numele ei va fi afişată / redat.

*Această funcţie este disponibilă numai atunci c'nd selectaţi agenda din telefon.*

#### *Numere proprii*

Elementul *Numere proprii* care apare în lista de contacte vă permite să memoraţi propriul dvs. număr de telefon. Vă sfătuim să introduceti atât numărul dvs. de telefon mobil, cât și orice alte informatii relevante.

*Deşi toate c'mpurile sale pot fi goale, elementul Numere proprii nu poate fi şters.*

#### *Numărul SOS*

Optiunea număr SOS va apela numărul serviciilor de urgentă din tara dvs. În majoritatea cazurilor, puteți apela acest număr chiar dacă nu ați introdus o cartelă SIM sau PIN-ul dvs.

*Œn Europa, numărul standard de urgenţă este 112, Ón Marea Britanie este 999.*

# **Adăugarea unui contact**

## *Œn agenda SIM*

- 1. Selectaţi *Adaugă un contact* din listă, apoi apăsați *E* Selectare sau **E**.
- 2. Introduceți numele și apăsați  $\blacksquare$ .
- 3. Introduceţi numărul adecvat, apoi selectaţi tipul de număr alocat numelui (*Telefon*, *Fax* sau *Date*) și apăsați <sup>∞</sup> pentru a memora acest nume în agendă.

*Un număr este limitat la 40 de cifre, Ón funcţie de cartela dvs. SIM. Introducerea prefixului international, a prefixului ţării şi a zonei vă permite să apelaţi un număr din orice loc.*

## *Œn agenda din telefon*

- 1. Selectaţi *Adaugă un contact* din listă, apoi apăsati *Belectare* sau **.**.
- 2. Introduceti mai întâi numele, apoi prenumele (până la 20 de caractere latine); unul dintre cele două câmpuri poate rămâne gol, dar nu am'ndouă.
- 3. Apoi selectati tipul numărului sau tipul câmpului. Câmpurile numerice pot contine până la 40 de cifre și un semn "+", iar câmpurile alfanumerice (e-mail și obs.) până la 50 de caractere latine. Fiecare contact poate avea maximum 5 câmpuri numerice (de exemplu, 2 numere de telefon mobil, 3 numere de la serviciu, o adresă e-mail şi o obs. text).
- 4. Introduceti numărul sau textul relevant și apăsați <sup>[4]</sup>.
- 5. Pentru a personaliza acest contact, vezi "Personalizarea contactelor" de la pagina 66).

#### **Numere servicii**

*Depind de abonament şi de operator.*

Acest meniu vă permite să apelaţi diverse servere vocale, inclusiv serviciile de consum, să obţineţi informații, să vă abonați la liste de expediere etc. Serviciile disponibile pot varia în funcție de abonament.

## **Stare**

Selectaţi acest meniu pentru a afişa numărul total de contacte pe care l-ați salvat în fiecare agendă, din numărul total de contacte disponibil.

# **12. Informa ţii apel**

Meniurile descrise în această sectiune sunt utilizate pentru gestionarea modului în care telefonul dvs. mobil tratează apelurile şi costurile acestora.

#### **Durat ă apel**

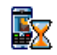

Acest meniu vă permite să aflaţi care este costul şi durata apelurilor dvs. Majoritatea optiunilor de mai jos depind de abonament.

#### *Contor date*

Contorul GPRS vă permite să monitorizaţi cantitatea de date primite în timpul sesiunilor GPRS. Această opţiune depinde de reţea şi de abonament. Vă oferă acces la opţiunile de mai jos:

*Sesiune PC* Această opţiune va afişa ultima sesiune de conectare sau volumulde transfer al transmisiei dvs. PC.

#### *Sesiune mobil* Această opţiune va afişa ultima sesiune de conectare sau volumulde transfer al telefonului dvs.mobil (de exemplu, după o conexiune WAP prin GPRS).

*Durata apelurilor gestionată de către telefonul dvs. mobil poate fi diferită de cea utilizată de către operatorul dvs. De aceea, vă recomandăm să consideraţi durata apelurilor afişată pe ecran ca element informativ, şi NU ca bază reală de taxare.*

#### *Durată apeluri*

Această funcție este utilizată pentru monitorizarea apelurilor dvs. GPRS primite şi efectuate.

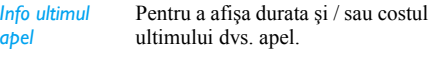

*Durată totală* Pentru opţiunea de *Afişare* sau *Resetare* a duratei de timp a apelurilor *Efectuate* sau *Primite*.

*Cost total*

 Pentru a afişa costul acumulat şi pentru a seta contorul la 0 (poate fi protejat de codurile PIN / PIN2).

- ï *Afişare* a costului pe baza unui *Tarif*.
- *Resetare* a costului total curent.
- ï *Afişare sold* pentru verificarea creditului rămas (pe baza *Limită cost*).
- ï *Limită cost anulat*
- ï *Limită cost* pentru a introduce limita de cost utilizată în meniul Afişare sold .
- *Tarif* pentru a seta tariful unitar. Mai întâi introduceți moneda utilizată (maximum 3 caractere), apoi costul unitar.

# **Setări**

Acest meniu vă permite să setaţi opţiunile referitoare la apelare: devierea apelurilor, punerea apelurilor în asteptare etc.

#### *Informaţii la terminarea apelului*

Pentru alegerea Óntre *Activat* sau *Dezactivat* a afişării sistematice a duratei şi / sau a costului fiecărui apel la terminarea convorbirii.

*Răsp. orice tast* acts care este setat la *Activat*, această optiune vă permite să acceptati un apel apăsând orice tastă, cu excepția tastei <sup>[1]</sup> (utilizată pentru a respinge un apel).

## *Apel Ón aştept*

- *Tip GSM* Se aplică pentru *Toate apelurile*, *Apeluri vocale*, *Apeluri fax* şi *Apeluri* date. În momentul în care această opţiune este activată, veţi auzi un bip dacă cineva încearcă să vă apeleze în timp ce vă aflati deia într-o convorbire. Selectaţi opţiunea *Stare* pentru a vedea dacă opțiunea Apel în <sup>a</sup>ştept GSM este activată sau nu.
- *Tip GPRS* Vă permite să setaţi ca *Activat* sau *Dezactivat* optiunea apel în astept pentru apelurile vocale primite în timpul efectuării unei conexiuni GPRS.

#### *Identitate apel*

Pentru *Afisare* sau *Ascundere* a identității dvs. (adică a numărului dvs. de telefon). Optiunea Stare vă va informa asupra optiunii activate.

#### *Deviere apel*

Pentru a devia apelurile primite către mesageria dvs. vocală sau către un număr (al unui contact sau nu) şi se aplică pentru: *Apel date*, *Apeluri vocale* şi *Apeluri fax*.

- *Necondiţionat* Va devia toate apelurile primite. Dacă selectati această optiune, nu veți primi niciun apel până când nu o dezactivati.
- *Condiţionat* Vă permite să alegeţi dacă doriţi să deviaţi apelurile primite: *Fără <sup>r</sup>ăspuns*, *Inaccesibil* sau *Ocupat*. Fiecare opțiune poate fi setată independent.
- *Stare* Va afişa starea tuturor apelurilor deviate.

Œnainte de a activa această opţiune, trebuie s<sup>ă</sup> introduceţi numărul mesageriei dvs. vocale (vezi sectiunea următoare). Această funcție depinde de abonament şi este diferită de transferarea apelurilor,

care are loc atunci când unul sau mai multe apeluri sunt deja initiate.

#### *Căsuţe poştale*

 Pentru a introduce numerele mesageriei dvs. vocale (dacă nu sunt disponibile pe cartela dvs. SIM).

*Œn unele cazuri, trebuie să introduceţi dou<sup>ă</sup> numere: unul pentru a asculta mesageria vocală şi celălalt pentru a devia apelurile. Contactaţi operatorul dvs. pentru mai multe informaţii.*

*Reapel. auto.*<br>În momentul în care setarea este *Activat*, dacă persoana pe care o apelaţi este ocupată, telefonul dvs. va forma din nou numărul, în mod automat, până la realizarea conexiunii sau până la atingerea numărului maxim de încercări (10). Telefonul emite un bip la începutul fiecărei încercări și un bip special în cazul în care s-a stabilit conexiunea. Durata dintre reapelări crește cu fiecare încercare.

# **Jurnal apeluri**

Acest meniu vă prezintă lista apelurilor iniţiate şi primite, încercările de auto-reapelare și detaliile legate de apeluri. Diferitele tipuri de apeluri  $-$  efectuate, pierdute și primite – sunt reprezentate prin pictograme diferite. Acestea sunt afișate în ordine cronologică, cel
mai recent fiind primul. În cazul în care interlocutorul este salvat în lista de contacte, este afisat numele corespunzător.

#### *Resetare*

Pentru a reseta simultan întreaga listă și pentru a şterge toate apelurile enumerate.

#### *Jurnal apeluri*

Selectați un număr din listă și apăsați apoi  $\Box$  pentru a reapela numărul sau apăsaţi , sau L *Opţiuni* pentru a accesa opţiunile: *Detalii*, *Apelare* sau *Apel m'ini libere* pentru acest interlocutor, *Trimitere SMS*, *Trimitere MMS*, *Ştergere* a apelului selectat sau *Memorare* a numărului asociat (dacă nu există deja în agendă).

# **Pictograme şi simboluri**

În mod repaus, pe ecran pot fi afisate simultan mai multe simboluri.

*Œn cazul Ón care simbolul reţelei nu este afişat, reţeaua este temporar indisponibilă. Este posibil <sup>s</sup>ă vă aflaţi Óntr-o zonă fără semnal. Œncercaţi să v<sup>ă</sup> schimbaţi locaţia.*

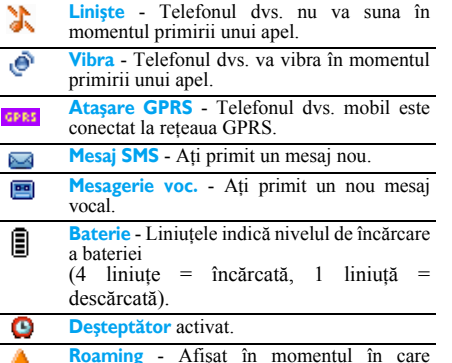

**Roaming** - Afișat în momentul în care<br>telefonul dvs. se conectează la o altă rețea decât rețeaua proprie (mai ales atunci când vă aflați în străinătate).

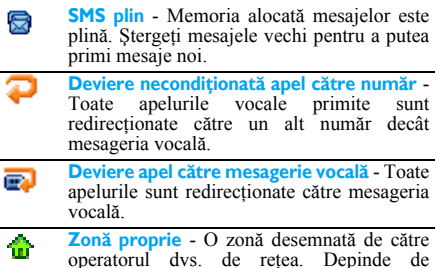

operatorul dvs. de reţea. Depinde de abonament, contactaţi furnizorul dvs. de servicii pentru detalii.

**Retea GSM**: telefonul dvs. este conectat la o ¥лГ retea GSM.

**Calitate semnal**: cu cât numărul liniuțelor este mai mare, cu atât semnalul este mai bun.

- **Memorie plină** Memoria telefonului este ≙ plină. Ştergeţi elementele vechi pentru a putea stoca altele noi.
- **Mesaj MMS** Aţi primit un nou mesaj e multimedia.
- *Mesaj Wap* Ati primit un mesaj în Wap 6 Push Inbox.
- *Auto activare / dezactivare* opţiunea este ⋒ setată la *Activat*.

*Pictograme şi simboluri 73*

# **Precau ţii**

#### **Undele radio**

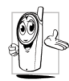

#### Telefonul dvs. celular este un **radioemiţător şi receptor de joasă intensitate**.

Pe durata functionării, emite recepţionează unde radio. Undele radio transmit vocea dvs. sau semnalul de date la o statie de bază, conectată la reteaua de telefonie. Reteaua controlează puterea de emisie a telefonului.

- Telefonul dumneavoastră emite / recepționează unde radio în benzile de frecventă GSM (900 / 1800 / 1900 MHz).
- ï Reţeaua GSM controlează puterea de emisie a telefonului (între  $0.01$  si  $2$  W).
- ï Telefonul dvs. respectă toate standardele de sigurantă aplicabile.
- Simbolul CE de pe telefonul dvs. atestă conformitatea aparatului cu normele de compatibilitate electromagnetică ale Uniunii Europene (Ref. 89/336/CEE) şi cu directivele de joasă tensiune (Ref. 73/23/CEE).

Œn ceea ce priveşte utilizarea aproape de corp, aparatul a fost testat pentru conformitate cu instrucțiunile CFC de expunere la radiofrecvență în cazul utilizării cu un accesoriu care nu contine metale și în care telefonul se găsește la o distantă minimă de 1,5 cm faţă de corp. Utilizarea altor accesorii poate însemna nerespectarea instructiunilor CFC de expunere la radiofrecventă. Telefonul dvs. celular este responsabilitatea dvs. Pentru a evita orice fel de prejudicii, aduse dvs. sau altor persoane, inclusiv distrugerea telefonului, cititi și urmati instrucțiunile de siguranță și aducețile la cunoștința oricărei persoane care împrumută telefonul. În plus, pentru a preveni utilizarea neautorizată a telefonului dvs.:

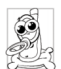

 Ţineţi telefonul Óntr-un loc sigur şi nu Ól lăsați la îndemâna copiilor mici.

Evitați păstrarea în scris a codului PIN.<br>Este preferabil să îl memorati.

Închideti telefonul și scoateti bateria dacă nu veți. utiliza aparatul pentru o perioadă mai lungă de timp. In acest fel, activati și opțiunile de restricționare a apelurilor.

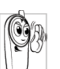

Designul telefonului dvs. respectă toate legile şi reglementările aplicabile. Cu toate acestea, telefonul dvs. poate interfera cu alte dispozitive electronice. De aceea, vă

sfătuim să respectaţi toate **recomandările şi reglementările locale** privind utilizarea telefonului la domiciliu şi Ón călătorii. **Reglementările**

#### **referitoare la utilizarea telefoanelor celulare Ónvehicule şi avioane sunt foarte stricte.**

Œn ultima vreme, s-a pus problema impactului folosirii telefoanelor celulare asupra sănătăţii utilizatorilor. Cercetarea curentă din domeniultehnologiei transmisiilor radio, inclusiv tehnologia GSM, a fost revizuită şi s-au stabilit standarde de securitate pentru a se asigura protecția utilizatorilor Ómpotriva energiei degajate de undele radio. Telefonul dumneavoastră celular **respectă toate standardele de securitate aplicabile** precum şi Directiva 1999/5/CE referitoare la echipamentele radio şi la echipamentele terminale de telecomunicatii.

## **Œnchideţi Óntotdeauna telefonul...**

Echipamentele electronice inadecvat protejate sau **echipamentele electronice sensibile** pot fi afectate de energia undelor radio. Această interferenţă poate provoca accidente.

Înainte de a vă îmbarca în **avion** și / sau în momentul împachetării telefonului dumneavoastră Ón bagaj: utilizarea telefoanelor mobile în avioane poate perturba manevrarea avionului, reteaua de comunicatii mobile şi poate fi ilegală.

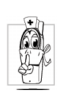

Œn **spitale**, clinici, alte centre de sănătate ş<sup>i</sup> în orice alt loc unde v-ati putea găsi în imediata apropiere a **echipamentelor medicale**.

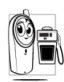

In zone cu potential **exploziv** (de exemplu, statiile de benzină și zonele în care aerul contine particule microscopice în suspensie, cum ar fi pulberile metalice).

Într-un vehicul ce transportă produse inflamabile (chiar dacă vehiculul este parcat) sau într-un vehicul alimentat cu gaz petrolier lichefiat (GPL), verificati mai întâi conformitatea vehiculului cu regulile de siguranță aplicabile.

În zonele în care vi se solicită închiderea dispozitivelor emitătoare de unde radio, cum ar fi carierele de piatră sau alte zone în care se execută operaţii de dinamitare.

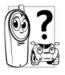

Consultati constructorul vehiculului dvs. pentru a vedea dacă **echipamentele electronice** utilizate în interiorul vehiculului vor fi sau nu afectate deenergia undelor radio.

# **Compatibilitatea cu stimulatoarele cardiace**

Dacă folositi un **stimulator cardiac**:

- ï Ţineţi Óntotdeauna telefonul la o distanţă mai mare de 15 cm de stimulator atunci când telefonul este pornit, pentru a evita posibilele interferenţe.
- Nu purtați telefonul în buzunarul de la piept.
- Folosiți urechea de pe partea opusă a stimulatorului, pentru a minimiza posibilele interferente.
- Închideți telefonul dacă vi se pare că apar interferenţe cu stimulatorul.

# **Compatibilitatea cu protezele auditive**

Dacă folosiţi o **proteză auditivă**, consultaţi medicul şi producătorul protezei auditive pentru a vedea dacă dispozitivul utilizat este sensibil la undele emise de telefoanele celulare.

## **Creşterea performanţelor**

Pentru a **Ómbunătăţi performanţele telefonului dvs.**, pentru a reduce emisia de unde radio, **consumul bateriei şi pentru a asigura funcţionarea Ón condiţii de securitate, urmaţi instrucţiunile de mai jos:**

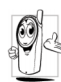

Pentru o functionare optimă și satisfăcătoare a telefonului, vă recomandăm să utilizați telefonul în pozitia de functionare normală (atunci când nu îl utilizati în mod mâini libere sau cu un accesoriu pentru mâini libere).

- Nu expuneți telefonul la temperaturi extreme.
- ï Nu maltrataţi telefonul. Orice utilizare abuzivă va atrage după sine pierderea garanției internaționale.
- Nu introduceți telefonul în lichide; dacă telefonul s-a udat, închideti-l, scoateti bateria și lăsati-le să se usuce timp de 24 ore înainte de a le reutiliza.
- Pentru a curăța telefonul, ștergeți-l cu o cârpă moale.
- ï Efectuarea şi primirea de apeluri consumă aceeaşi cantitate din energia bateriei. Cu toate acestea, mobilul consumă mai puțină energie în modul inactiv și dacă este ținut în același loc. Atunci când se află în modul inactiv, iar dvs. vă mișcati, telefonul consumă energie pentru a transmite retelei informatii actualizate despre locul în care se află. Setarea luminii de fundal pentru o perioadă mai scurtă de timp, precum şi evitarea navigării inutile prin meniuri contribuie la economisirea energiei bateriei, asigurându-vă o perioadă de convorbiri și în astentare mai lungă.

### **Informaţii despre baterie**

- Telefonul dvs. este alimentat de la o baterie reîncărcabilă.
- Utilizați numai încărcătorul specificat.
- Nu incinerați bateria.
- Nu deformați și nu deschideți bateria.
- ï Evitaţi contactul obiectelor metalice (cum ar fi cheile din buzunarul dumneavoastră) cu contactele bateriei, deoarece se pot produce scurtcircuite.
- Evitați expunerea la temperaturi excesive (>60°C sau 140°F), umezeală sau medii caustice.

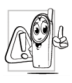

Utilizaţi numai accesorii Philips originale, deoarece utilizarea altor accesorii poate duce la deteriorarea telefonului şi la pierderea tuturor garanţiilor.

Asigurați-vă că piesele deteriorate sunt înlocuite imediat de către un tehnician calificat, care foloseşte numai piese de schimb Philips originale.

#### **Nu utilizaţi telefonul Ón timp ce v ă aflaţi la volan**

Efectuarea de convorbiri în timp ce sofati scade capacitatea de concentrare, ceea ce poate fi periculos. Urmaţi instrucţiunile de mai jos:

- ï Concentraţi-vă asupra şofatului. Opriţi şi parcaţi vehiculul înainte de a utiliza telefonul.
- Respectați reglementările locale în vigoare în ţările Ón care călătoriţi cu maşina şi utilizaţi telefonul dvs. GSM.
- Dacă doriți să utilizați telefonul într-un vehicul, instalați un kit mâini-libere, special conceput în acest scop.
- ï Asiguraţi-vă că telefonul şi kitul de maşină nu blochează air bag-urile sau alte dispozitive de sigurantă amplasate în masina dvs.

Utilizarea, pe drumurile publice, a unui sistem de alarmă prin semnale sonore sau luminoase (faruri sau claxon), pentru indicarea apelurilor primite, este interzisă în unele tări. Informați-vă asupra reglementărilor locale.

## **Normativa EN60950**

Œn cazul temperaturilor exterioare foarte ridicate sau în cazul expunerii prelungite la soare (de exemplu, în cazul uitării telefonului în spatele unui geam sau al unui parbriz), temperatura carcasei telefonului dvs. poate crește, mai ales dacă este metalizată. În acest caz, aveți grijă atunci când ridicați telefonul. Evitati să îl utilizati dacă temperatura exterioară depăş<sup>e</sup>şte 40°C.

## **Protecţia mediului**

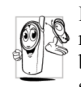

Respectaţi reglementările locale referitoare la aruncarea ambalajelor, a bateriilor consumate şi a telefoanelor vechi si sustineti reciclarea acestora.

Philips a marcat bateria şi ambalajul cu simboluri standard, în scopul de a susține reciclarea și aruncarea adecvată a eventualelor deşeuri.

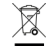

෯

Bateria nu trebuie aruncată împreună cu deşeurile menajere obişnuite.

Materialul cutiilor etichetate estereciclabil.

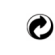

S-a adus o contributie financiară pentru sistemul national de reciclare si refolosire a ambalajelor (de exemplu, EcoEmballage în Franta).

Materialele sunt reciclabile (inclusiv cele din plastic).

### **Marcajul WEEE în DFU: <sup>Ñ</sup>Informaţii pentru consumatorî**

Aruncarea produselor vechi

Produsul dvs. a fost conceput şi realizat din materiale și componente de înaltă calitate, care pot fi reciclate şi reutilizate.

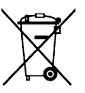

Dacă pe produs apare un simbol de tipul unei pubele tăiate cu un "x", înseamnă <sup>c</sup>ă produsul respectă prevederile Directivei Europene 2002/96/CE.

Vă rugăm să vă informati asupra sistemelor locale de colectare aproduselor electrice si electronice.

Vă rugăm să respectaţi reglementările aplicabile în cazul dvs. și să nu aruncati produsele vechi împreună cu deșeurile menajere obișnuite. Aruncarea corectă a produselor vechi va contribui la prevenirea potenţialelor consecinţe negative asupra mediului și sănătății oamenilor.

## **Depanare**

#### *Telefonul nu porneşte*

Scoateți și reinstalați bateria. Apoi încărcați bateria până când pictograma pentru baterie nu mai clipeste. La final, decuplati telefonul de la încărcător și încercați din nou să îl porniți.

#### *Pe ecran este afişat mesajul BLOCAT dacă Óncercaţi s ă porniţi telefonul*

Cineva a încercat să folosească telefonul dvs. fără a cunoaşte codul PIN sau codul de deblocare (PUK). Contactati furnizorul dvs. de servicii.

#### *Este afişat mesajul Eroare IMSI*

Această problemă este legată de abonamentul dvs. Contactati operatorul de retea.

#### *Telefonul dvs. nu revine la ecranul inactiv*

Apăsati lung tasta de închidere sau închideti telefonul, verificati pozitionarea cartelei SIM și a bateriei și porniți din nou telefonul.

#### *Nu este afişat simbolul reţelei*

Conexiunea la retea a fost dezactivată. Vă aflati fie Óntr-o zonă fără semnal (Óntr-un tunel sau Óntre clădiri înalte), fie în afara zonei de acoperire a retelei. Încercati să vă schimbati locația, încercați să vă reconectați la rețea (mai ales când vă aflați în străinătate), verificati dacă antena este la locul ei, în cazul în care telefonul dvs. mobil are o antenă externă sau luati legătura cu operatorul de retea pentru asistență / informații.

#### *Afişajul nu răspunde (sau răspunde lent) la ap ăsarea tastelor*

 Afişajul răspunde mai lent la temperaturi foarte scăzute. Acesta este un lucru normal şi nu afectează functionarea telefonului. Mutati telefonul într-un loc mai cald și încercați din nou. În orice altă situatie, contactati distribuitorul de la care ati achizitionat telefonul.

#### *Bateria pare s ă se supraÓnc ălzească*

Probabil că folosiți un încărcător care nu se potrivește cu telefonul dvs. Asigurati-vă că folositi întotdeauna accesoriile originale Philips, livrate Ómpreună cu telefonul dvs.

#### *Telefonul dvs. nu afişeaz ă numerele de telefon ale apelurilor primite*

Această optiune depinde de retea și de abonament. În cazul în care reteaua nu trimite numărul apelantului, pe ecran se va afişa *Apel 1* sau *Ascuns*. Pentru informatii suplimentare, contactati operatorul de retea.

#### *Nu puteţi trimite mesaje text*

Unele retele nu permit schimburile de mesaje cu alte retele. Mai întâi, verificați dacă ați introdus numărul centrului dvs. SMS sau contactati operatorul de retea pentru informații detaliate în legătură cu acest subiect.

#### *Nu puteţi primi şi / sau stoca imagini Ón format JPEG*

Este posibil ca telefonul dvs. să nu accepte o imagine prea mare, cu un nume prea lung sau care nu are formatul corespunzător.

#### *Aveţi senzaţia c ă rataţi apeluri*

Verificati optiunile de redirectionare a apelurilor.

#### *La Ónc ărcarea bateriei, pictograma corespunz ătoare bateriei nu conţine nicio bară, iar conturul clipeşte*

Nu încărcati bateria în medii în care temperatura scade sub 0°C (32°F) sau depăş<sup>e</sup>şte 50°C (113°F). În orice altă situație, contactați distribuitorul de la care ati achizitionat telefonul.

#### *Este afişat mesajul Eroare SIM*

Verificati dacă ati introdus cartela SIM în pozitia corectă. În cazul în care problema persistă, este posibil să fie deteriorată cartela SIM. Contactati operatorul de retea.

#### *Dacă Óncercaţi s ă utilizaţi o anumit ă opţiune de meniu, este afişat mesajul INTERZIS*

 Anumite opţiuni şi funcţii sunt dependente de reţea. Acestea sunt disponibile numai dacă sunt acceptate de reteaua sau abonamentul dvs. Pentru informatii suplimentare, contactati operatorul de retea.

#### *Este afişat mesajul INTRODUCE ŢI CARTELA SIM*

Verificați dacă ați introdus cartela SIM în poziția corectă. În cazul în care problema persistă, este posibil să fie deteriorată cartela SIM. Contactați operatorul de retea.

#### *Autonomia telefonului dvs. pare mai redus ă dec't cea indicat ă Ón ghidul de utilizare*

 Autonomia este dependentă de setări (de exemplu, volumul soneriei, durata luminii de fond) şi de funcțiile utilizate. Pentru a mări autonomia (dacă este posibil), trebuie să dezactivati funcțiile pe care nu le utilizati.

#### *Telefonul dvs. nu funcţioneaz ăcorespunz ător Ón maşin ă*

 O maşină conţine multe componente metalice care absorb undele electromagnetice, ceea ce poate afecta performantele telefonului. Vă recomandăm să utilizati un kit auto dotat cu antenă externă, care vă va permite să efectuati și să receptionati apeluri fără să atingeti telefonul.

*Adresaţi-vă autorităţilor locale pentru a vedea dacă vi se permite să folosiţi telefonul atunci c'nd <sup>ş</sup>ofaţi.*

#### *Telefonul nu se Óncarc ă*

Dacă bateria este complet descărcată, pot trece câteva minute (în unele cazuri, până la 5 minute) înainte de afișarea pictogramei de încărcare pe ecranul telefonului.

# **Accesorii Philips originale**

Unele accesorii, cum ar fi bateria și încărcătorul, sunt incluse din fabrică în cutia telefonului dvs. mobil. Există şi accesorii suplimentare, care pot fi livrate sau vândute separat. De aceea, conținutul cutiei poate varia.

*Pentru a maximiza performanţele telefonului dvs. mobil Philips, fără a pierde garanţia, achiziţionaţi Óntotdeauna accesorii Philips originale, special proiectate pentru a fi utilizate cu telefonul dvs. Philips Consumer Electronics nu Óşi asumă responsabilitatea pentru prejudiciile cauzate de utilizarea de accesorii neautorizate.*

## **Œncărcătorul**

Este folosit pentru încărcarea bateriei dvs. prin alimentarea de la o priză cu curent alternativ. Suficient de mic pentru a încăpea într-o servietă / geantă de mână.

#### **Kitul de transferare a datelor**

Asigură transferul facil al datelor pe telefonul dvs. mobil Philips. Cablul USB asigură o conexiune performantă între telefonul și calculatorul dvs. Sofware-ul inclus vă permite să descărcati imagini și melodii și să sincronizați contactele și întâlnirile dvs.

#### **Utilizarea telefonului ca modem**

Puteți utiliza telefonul dvs. mobil, împreună cu un PC sau un PDA, pentru a vă conecta la Internet sau pentru a trimite faxuri prin infraroşu.

Pentru a beneficia de toate serviciile oferite deundele infraroşii (trimiterea şi primirea de SMS-uri, e-mail-uri și faxuri, încărcarea de imagini și de fişiere audio pe telefonul dvs., sincronizarea agendei din telefon, expertul GPRS etc.), trebuie să instalaţi software-ul Philips Mobile Phone Tools Light pe PC-ul dvs. Acest software poate fi găsit pe Internet: accesati www.club-philips.com si înregistrați telefonul dvs. mobil, pentru a accesa continutul disponibil, inclusiv Mobile Phone Tools.

*Acest software nu este compatibil cu computerele Apple Macintosh. Acceptă numai Windows 98 SE, ME, XP şi 2000 (Service Pack 3 şi superioare sunt obligatorii Ón acest caz).*

Modulele software specifice pentru Lotus Notes, Lotus Organizer şi Microsoft Outlook sunt proiectate pentru a permite sincronizarea telefonului dvs. mobil Philips cu aceste aplicaţii (consultaţi manualul de utilizare al acestora pentru detalii).

## **Declara ţia m ărcii Ónregistrate**

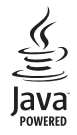

JAVA este marcăSun înregistrată a Microsystems, Inc.

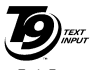

0842463

T9<sup>®</sup> este marcă înregistrată a Tegic Tegic Euro.<br>Licență nr. Communications Inc.

## **Informa ţii privind ratele specifice de absorb ţie Standarde internaţionale**

#### ACEST TELEFON MOBIL RESPECTĂ CERINŢELE INTERNAŢIONALE REFERITOARE LA EXPUNEREA LA UNDE RADIO

Telefonul dvs. mobil este un emițător și un receptor radio în același timp și este proiectat și fabricat astfel încât <sup>s</sup>ă nu depăşească limitele de expunere la frecvenţele radio (RF) specificate de normele internaţionale. Aceste limite au fost stabilite de către International Commission on Non-Ionizing Radiation Protection (ICNIRP – Comisia Internatională pentru Protecția împotriva Radiațiilor Neionizante), și Institutul de Inginerie Electică şi Electronică (IEEE), care prevede o marjă de siguranţă considerabilă privind asigurarea protecţiei tuturor persoanelor, indiferent de vârstă și de stare de sănătate.

Recomandările cu privire la expunere în cazul telefoanelor mobile utilizează o unitate de măsură cunoscută sub numele de Rată Specifică de Absorbție – Specific Absorption Rate (SAR). Limita SAR recomandată de către ICNIRP în cazul telefoanelor mobile folosite de utilizatori obișnuiți este în medie de 2,0 W/kg pe probe de 10 grame de țesut în zona capului și de 1,6W/kg în medie la un gram de țesut conform Standardului 1528 la IEEE prelevate din zona capului.

Testele referitoare la SAR au fost efectuate folosindu-se pozițiile recomandate de utilizare ale telefonului în timpul transmisiunii la cel mai înalt nivel certificat de putere în toate benzile de frecvență testate. Deși este determinată la cel mai înalt nivel certificat de putere, nivelurile reale ale SAR atunci când este folosit telefonul sunt mult mai mici decât valoarea maximă a SAR. Acest lucru se datorează faptului că telefonul este proiectat să functioneze la niveluri de putere multiple, astfel încât să folosească numai puterea necesară conectării la rețeaua de telefonie mobilă. În general, cu cât vă aflați mai aproape de un releu, cu atât este mai mică puterea de emisie a telefonului.

Chiar dacă pot exista diferente între nivelurile SAR la diverse telefoane folosite în diverse poziții, toate nivelurile se încadrează în limitele stabilite de către standardele internationale de protectie împotriva expunerii la unde radio.

Valoarea maximă a SAR pentru telefonul Philips 662 măsurată în vederea stabilirii conformității cu standardul respectiv a fost de 0,481 W/kg, conform recomandărilor ICNIRP şi de 0,734 W/kg pentru Standardul 1528 al IEEE. Chiar dacă pot exista diferențe între nivelurile SAR la diverse telefoane folosite în diverse poziții, toate nivelurile se încadrează în limitele stabilite de către directivele internationale privind expunerea la radiofrecventă.

Pentru a limita expunerea la unde radio, se recomandă reducerea convorbirilor la telefonul mobil sau folosirea unor căsti. Aceste precauții au ca scop limitarea apropierii telefonului mobil de cap și de corp.

## **USA**

Telefonul dvs. mobil este proiectat şi fabricat să nu depăşească limitele de expunere la frecvenţele radio (RF) definite de către Comisia Federală de Comunicaţii (FCC -USA). Limita SAR recomandată de către FCC pentru telefoanele mobile utilizate de către utilizatori obișnuiți este în medie de 1,6 W/kg la un gram de țesut. Valoarea maximă a ratei specifice de absorbție (SAR) definită de FCC pentru acest telefon mobil Philips 662, atunci când este purtat corespunzător la corp, a fost de 0,89 W/kg.

## **Declara ţie de conformitate**

Noi,

**Philips Electronics Hong Kong Ltd Business Group Mobile Phone 5/F, Philips Electronics Building 5 Science Park AvenueShatin New Territories Hong Kong**

declarăm pe propria răspundere că produsul nostru **CT6628**Telefon celular destinat sistemelor GSM 900/GSM 1800 TAC: 358228 00

la care se referă această declarație, respectă următoarele standarde:

**EN 60950, EN 50360 and EN 301 489-07 EN 301 511 v 9.0.2**

Declarăm pe proprie răspundere că au fost efectuate testele de emisie radio aplicabile pentru acest produs, iar acest produs respectă standardele impuse de directiva 1999/5/EC. Procedura de stabilire a conformității menționată în Articolul 10 și detaliată în Anexa V a Directivei 1999/5/EC a fost aplicată și verificată conform  $arti$ colelor  $3.1$  si  $3.2$ , cu concursul organizatiei: BABT, Balfour House, Churchfield Road, Waltonon- Thames, KT12 2TD. UK Nr. de identificare: **0168**

Din 13 iulie 2006

Manager pentru calitate